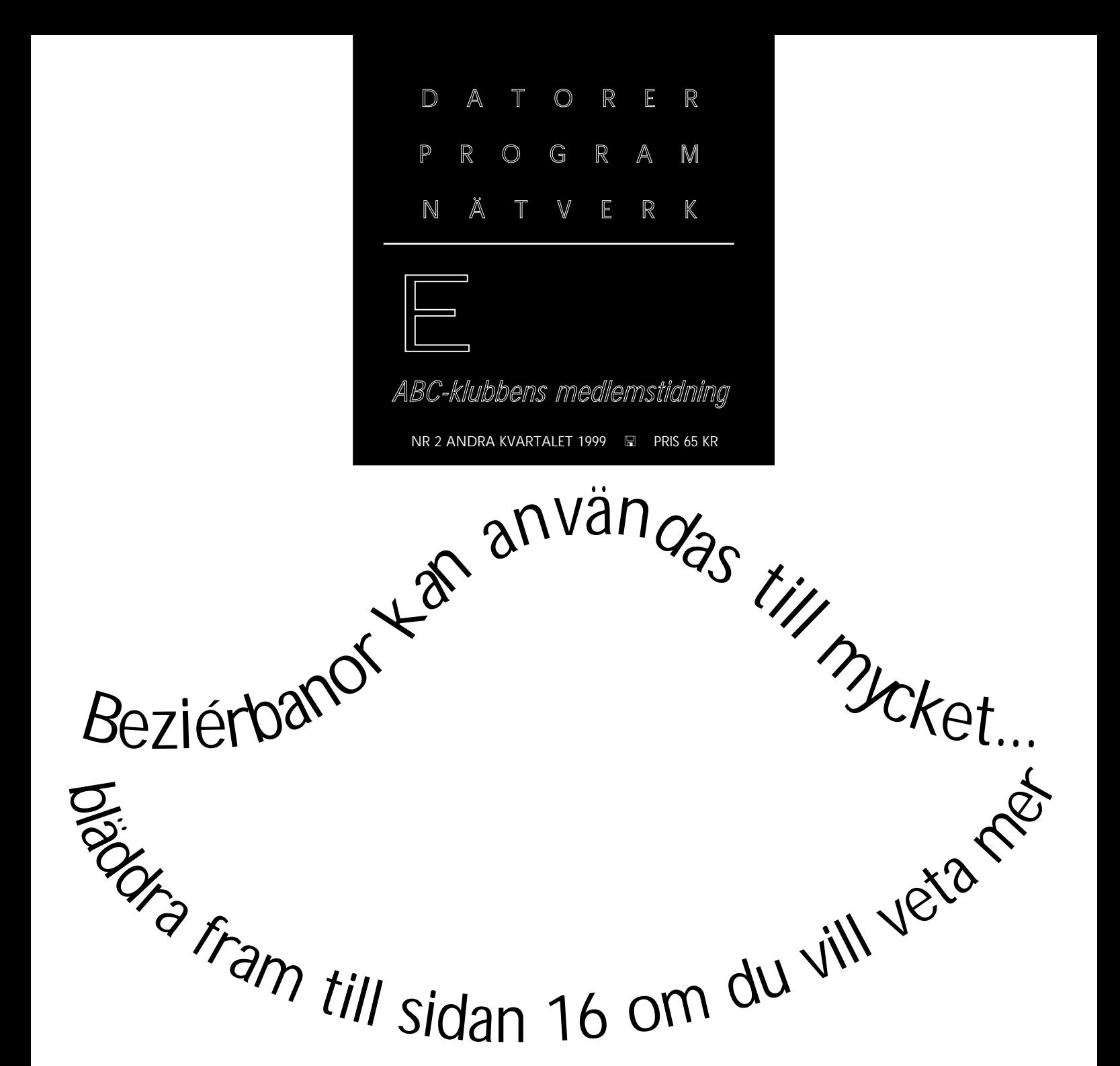

En kortvågsmottagare helt och hållet ritad med beziérbanor. Se även sidan 16 och sista sidan.

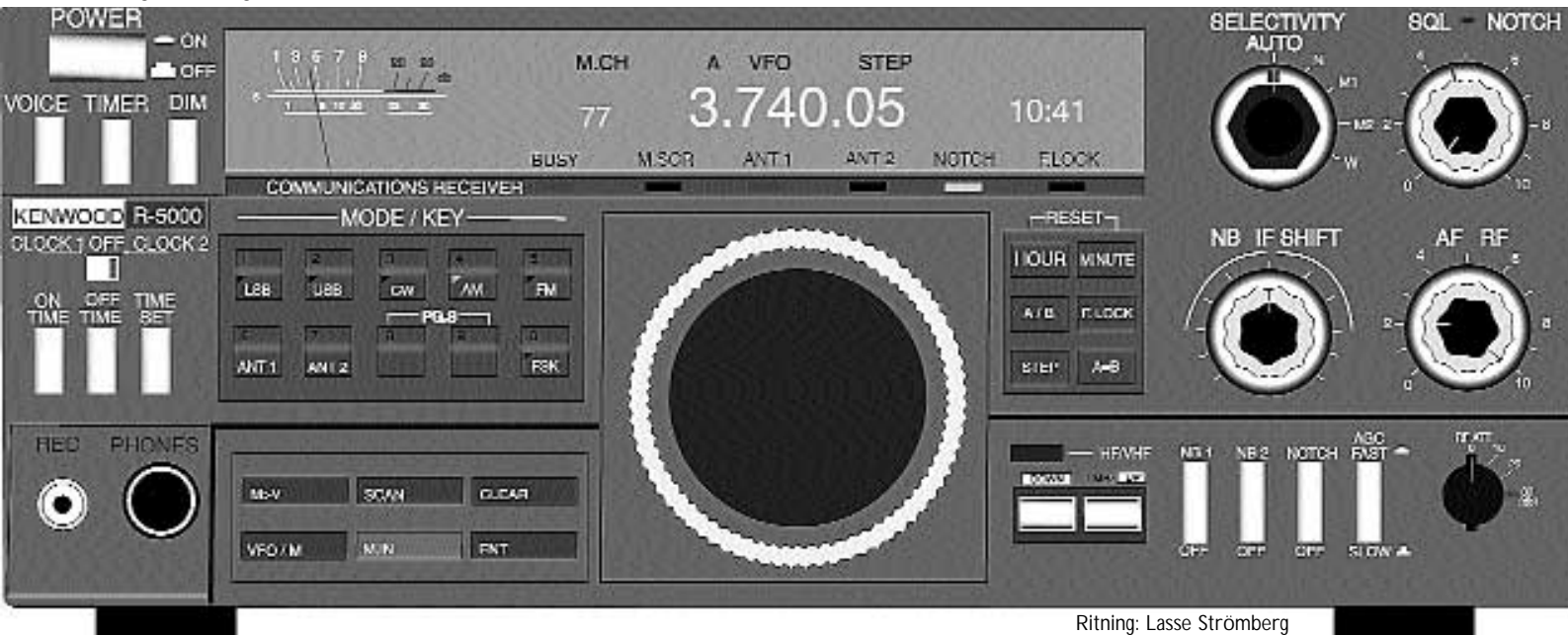

#### **ABC-bladet Box 14 143 167 14 Bromma**

#### **Redaktion**

MARCUS STRÖMBERG CHEFREDAKTÖR & ANSVARIG UTGIVARE Bo Kullmar Lars Strömberg

lī

#### **ABC-klubben**

#### **Postgironummer:**

Postgirokonto: 15 33 36 - 3 Bankgirokonto: 59 86 - 21 69

#### **Telefoner:**

08 - 80 17 25 tisdagskvällar 08 - 80 15 22 Fax

#### **Info och e-post:**

World Wide Webb: www.abc.se Telnet: sun.abc.se kansli@abc.se info@abc.se

#### **Styrelse:**

ORDFÖRANDE BO KULLMAR V. ORDFÖRANDE IVAR WALLIN Kassör Marianne Funayama Sekreterare Anders Ekengren Ledamöter Ulf Sjöstrand Per Sten Ralf Lindström Kjell Björkman Tom Sjöberg

#### **Avgifter:**

Internetavgift 480 Kr/helår ABC-bladet 65 Kr

Medlemsavgift 300 Kr/kalenderår

Utgivningsbevis: 12 027 ISSN: 0349 - 3652 Organisationsnummer: 802010 - 8174

> GuidenTryck AB Stockholm

## NYTTA NÖJE UTBILDNING **I N N E H Å L L**

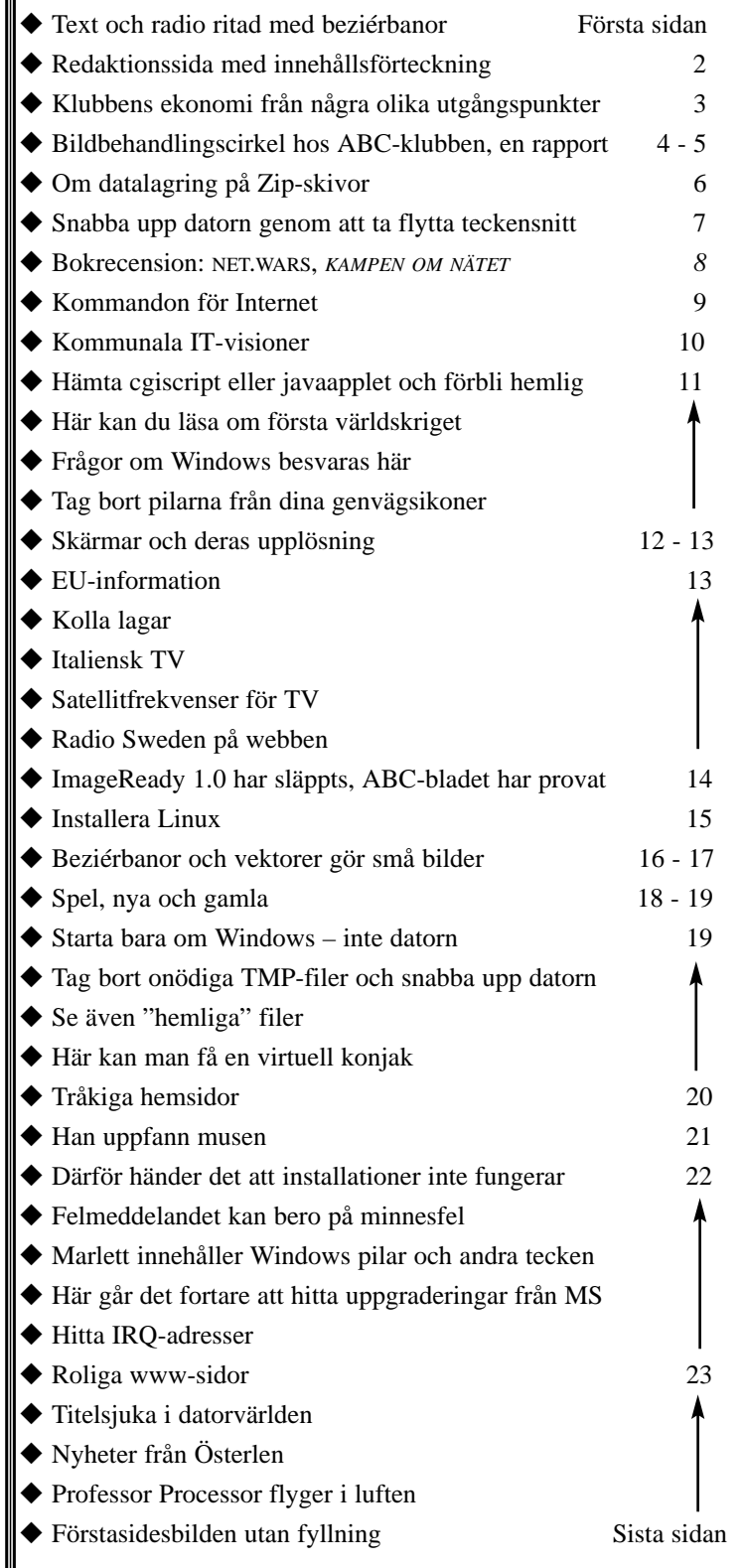

# **ABC-klubben i siffror**

ABC-klubbens ekonomi för 1999 speglas i de bägge diagramen. Det ska poängteras att siffrorna handlar om budget. Med ett undantag.

Stolpdiagrammet visar klubbens budgeterade intäkter för 99, 98 och det verkliga utfallet 98.

Som synes så stämde inte budget med det verkliga utfallet under 1998. Ränteinkomsterna är budgeterade ungefär lika med utfallet. Vi kan notera att inkomsterna från publikationerna innevarande år är budgeterade till noll, vilket skiljer en del från föregående år.

Diagramets sex grupper stolpar är indelade så att den längst till vänster visar budgeten för innevaranade år, nästa visar budgeten för förra året, den sista stolpen slutligen visar vad det verkliga utfallet blev förra året.

Jämför man stolparna för budgeten 98 med utfallet 98 ser man att en liten miss gjorts i budgeten för medlemsavgifter jämfört med hur det verkligen blev. Å andra sidan ökade internet mot budget förra året.

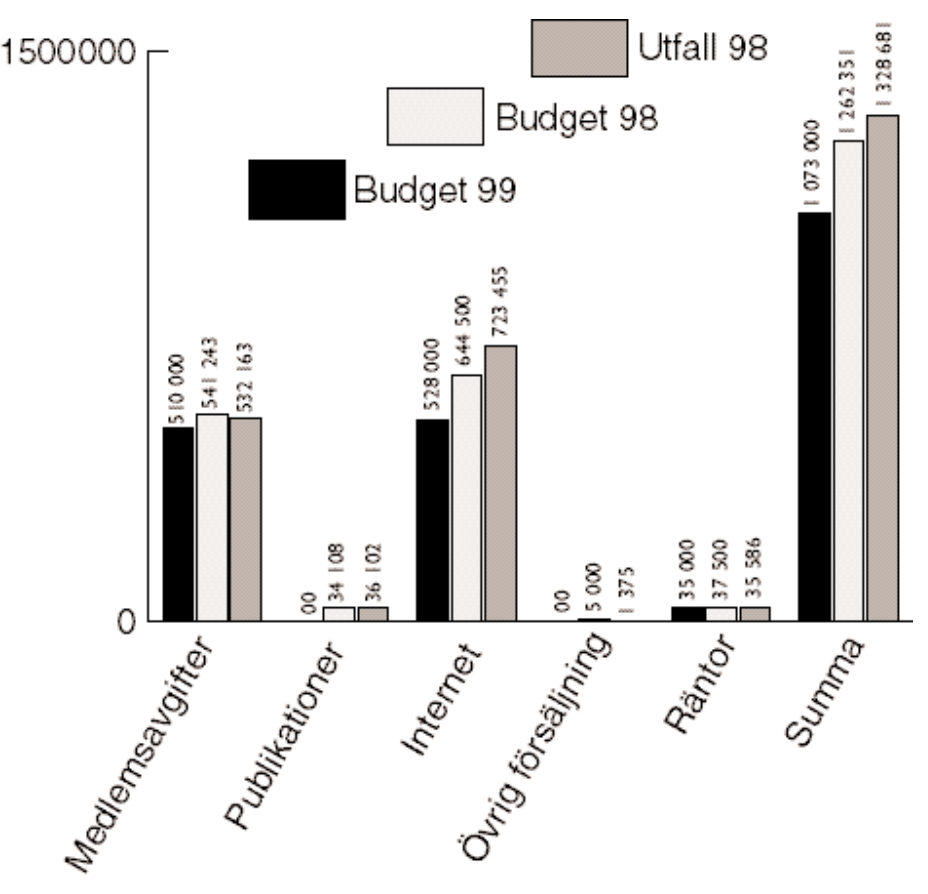

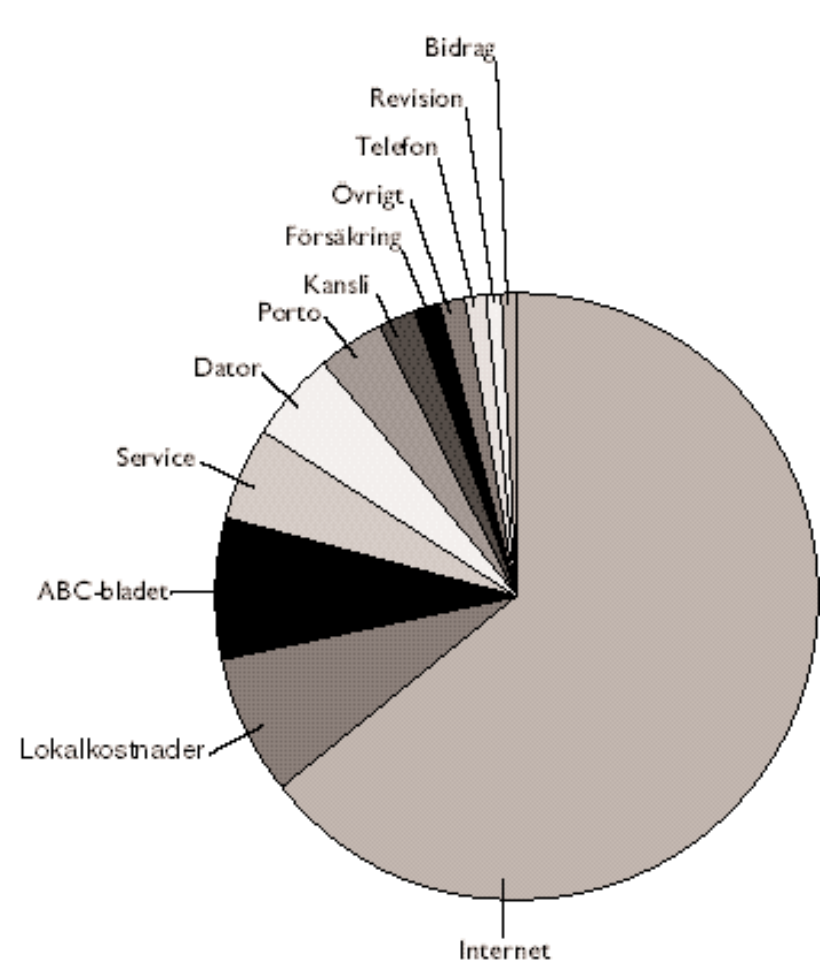

Tårtdiagramet visar klubbens budgeterade utgifter under innevarande år. Här kan man tydligt se att klubbens överlägset största utgift är kostnaden för internetförbindelsen. Det avser både kostnaden för hyra av modempool hos Global One och vår "påfart" ut på nätet. I denna kostnad ingår också förbindelsen mellan modempoolen och klubblokalens datorer.

Lokalhyran och kostnaden för ABCbladet är budgeterade till samma summa. Service, klubbens datorsystem och portokostnader ligger i intervallet runt 40 000 till 55 000 kronor. Rubriken "bidrag" avser pengar som betalas ut till de olika lokalföreningarna, summan är 8000 kronor.

Jämför man innevarande budget med det verkliga utfallet för 98 slås man av två stora skillnader. Rubriken "dator" hade förra året ett utfall på 94 400 och är för i år budgeterat till 50 000 kronor.

Internetkostnadens verkliga utfall blev förra året 1 002 958 kronor och är för i år budgeterad till 690 000 kronor.

# **På kurs mot bättre bilder**

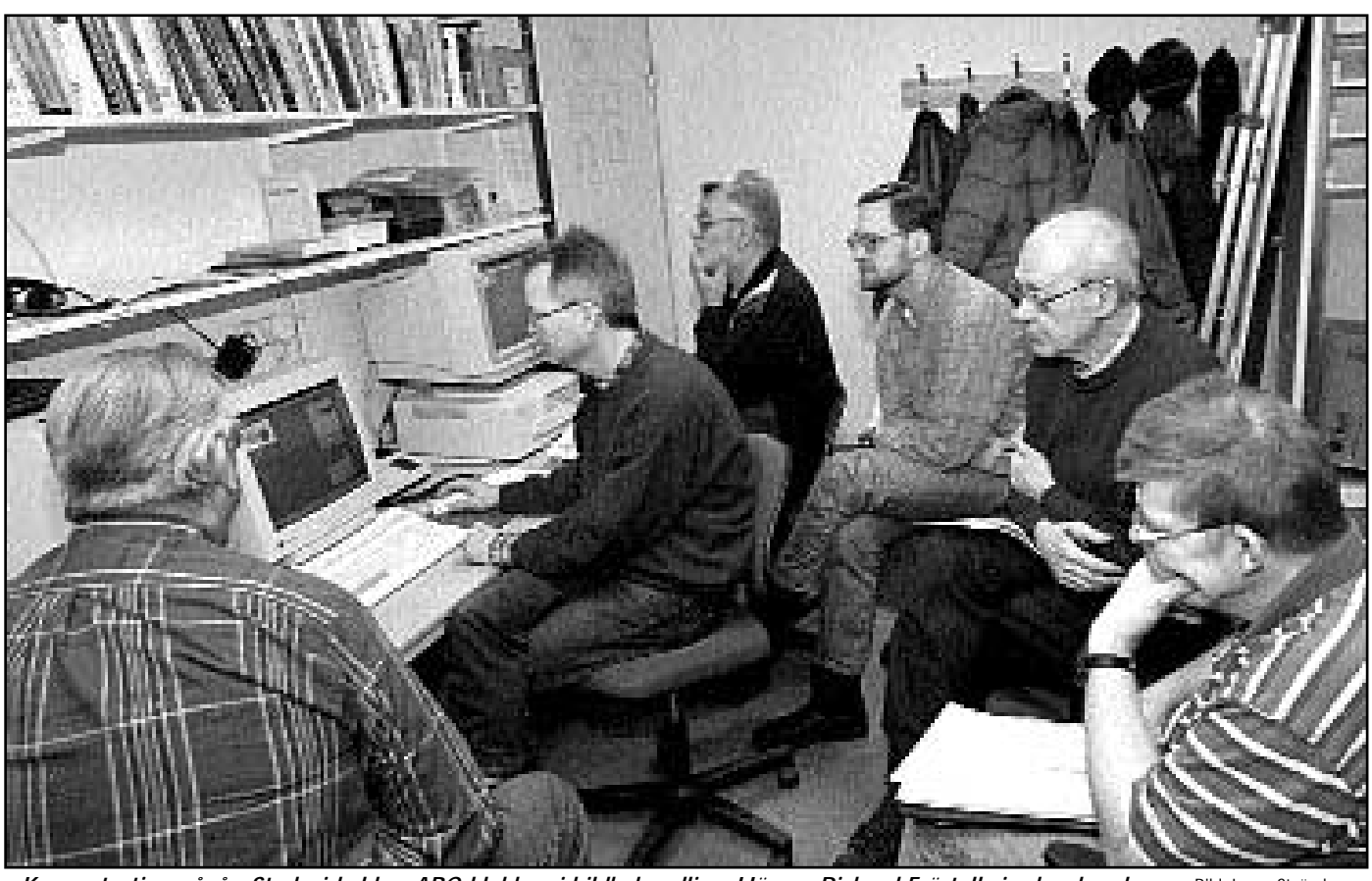

*Koncentration pågår. Studecirkel hos ABC-klubben i bildbehandling. Här ses Richard Fröstell visa hur han kan göra en så kallad tryckknapp för webbsidor. Övriga är fr.v. Henry Bervenmark, Bo Frank, Bo Hultqvist, Börje Tranhammar och Ulf Lundqvist.* Bild: Lasse Strömberg

Bildbehandling är något som förr i tiden mest betydde retusch. Visserligen kunde skickliga retuschörer förvanska en bild till nästan oigenkännlighet. Ja, var man riktig skicklig kunde man få en svart/vit bild att bli en färgbild. En skickligt färglagd svart/vit bild kan nästan, nåja, inte skiljas från en äkta färgbild. Det var inte många retuschörer som var *så* skickliga. Men de fanns.

Bland det som blivit mest känt i samband med retusch är väl antagligen de bilder på gamla Sovjetunionens ledare på podiet där man "plockade bort" gubbbar alleftersom hur de stod i kurs just för tillfället.

Mer vanligt för retuschören var nog att få vanliga porträttbilder att se bättre ut än motivet i själva verket gjorde. Vanligt var att ta bort vårtor, finnar och andra små skavanker som kunde misspryda nunan hos den som blev porträtterad. Sånt här kan man se än idag.

För att bli en skicklig retuschör krävdes det utbildning och mycket lång erfarenhet.

Det vanligaste retuschjobbet är nog ändå att ta bort dammkorn och mindre repor på ett fotografi. Liksom att ta bort "röda ögon". Detta är det lättaste när man retuscherar. Att däremot förvanska en bild så att den inte ser förvanskad ut är inte lätt.

Under våren har vi i ABC-klubbens lokal hållit en studiecirkel i bildbehandling. Deltagarna har verkligen fått se hur lätt det med datorers hjälp har blivit att

bli sin egen retuschör.

Inte nog med att man kan retuschera bort dammkorn, repor och andra skador på en bild, det är lika lätt att förfalska bilder numera. Dom retuschörer i gamla Sovjet som tog bort och lade till gubbar hade uppskattat om de fått jobba i exempelvis Paint Shop Pro, Photoshop eller något annat program för det som vi idag kallar bildbehandling.

Under studiecirkelns gång kom det att skrivas ett 60-sidigt kompendium där många olika aspekter av bildbehandling togs upp. Alltifrån det man ska, och måste, göra med alla bilder som läses in i dator. Som att sätta svart- och vitpunkt till skärpefiltret oskarp mask. Konsten att jobba i olika lager och hur man sparar en bild med sina lager intakta gicks

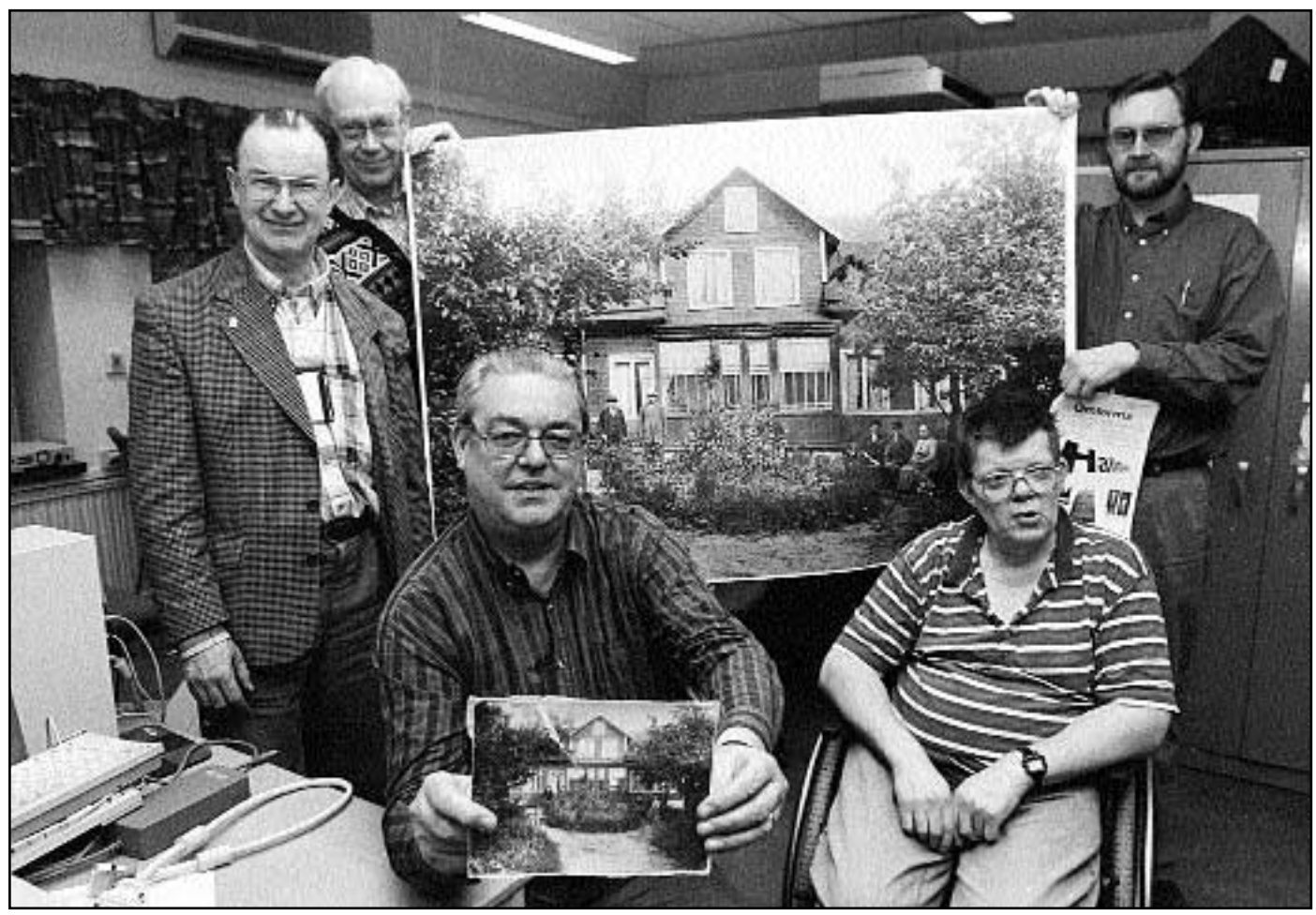

Bild: Lasse Strömberg

*Till höger ses Hnry Bervenmarks originalbild, ett numera försvunnet släkthus i Rödeby i Blekinge. Bilden har av tidens gång blivit skadad, både fysiskt och kemiskt. Med bildbehandling justerade Henry bilden till nästan originalskick.*

*Ovan ses några av deltagarna i bildcirkeln hålla upp utskriften. Från vänster syns.Göte Liljegren <8430>, Börje Tranhammar <9034>, Henry Bervenmark <235> med originalbilden, Ulf Lundqvist <9547> och Bo Hultqvist <8169>.*

*Originalbilden scannades i klubbens scanner och därefter komprimerades bilden med JPEG till en storlek under 100 kb stor varefter den via e-post sändes hem till Henry och blev utskriven på en bläckstråleskrivare. Det är den som hålls upp i bakgrunden.*

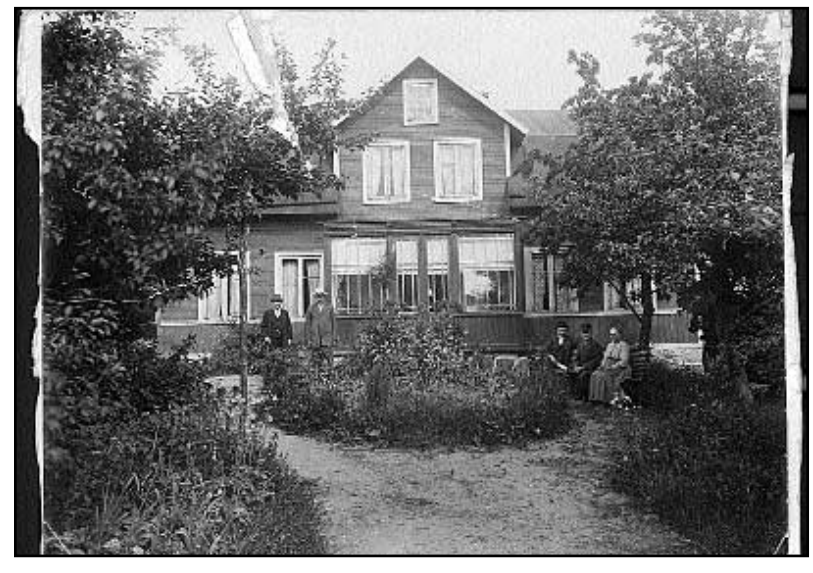

igenom. Samt några olika metoder man kan utnyttja med flera lager. Ett exempel som vi tog upp var det som i bildbehandlingsvärlden kallas för klippgrupp. Samma som i ritprogramvärlden kallas för mask. Även en sån grundläggande sak som justeringslager gick vi igenom. Vi lärde oss också att konkurrera med tomteverkstaden på julafton klockan tre. Vi som gick cirkeln kan numera måla med rutig färg. Vi kan också göra olika mönster för att fylla exempelvis en webbsida, och vi kan dessutom göra detta mönster mer eller mindre framträdande eftersomvi lärt oss det här med opacitet. Inte minst har vi förstått skillnaden mellan en genomskinlig bild och en frilagd bild.

Richard Fröstell visade hur man med några enkla handgrepp kan tillverka en knapp. En knapp man exemplvis kan lägga på sin webbsida om man behöver en knapp för användarna att trycka på. Det visade sig också att man kan få sitt bildbehandlingsprogram att tillverka denna knapp automatiskt genom att köra makron.

*Bo Frank <8135> och Richard Fröstell <9064> ägnar sig åt bildbehandling under den studiecirkel som gick av stapeln hos ABC-klubben under våren.*

**Lars Strömberg <7872>**

# **Zipdrive – bäst för datalagring**

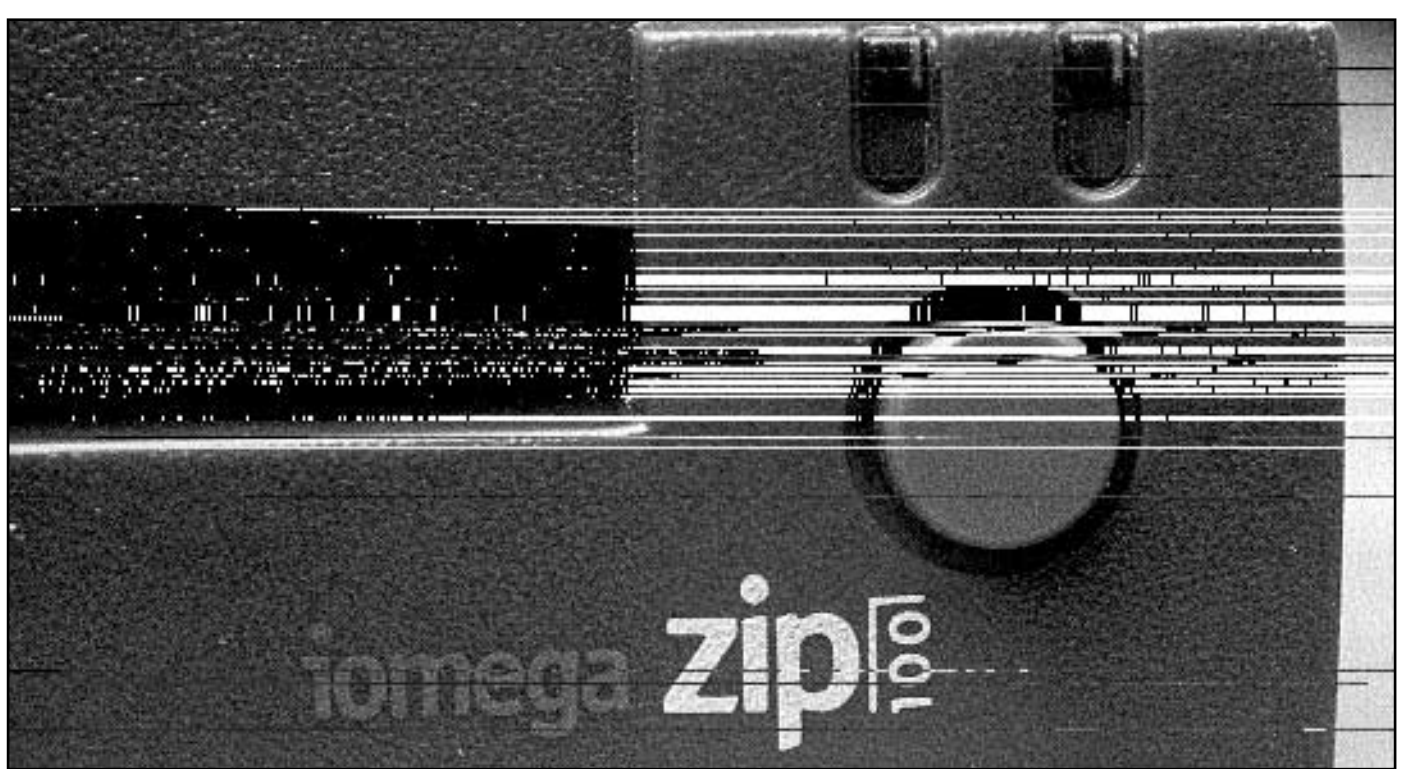

**I skrivande stund har ännu ingen bra lagringsstandard för flyttbara medier slagit igenom. Det finns många olika sätt att arkivspara stora datamängder.**

Våren 1997 valde jag Zip från Iomega. Det är en särskild diskettstation som lagrar nästan 100 MB på särskilda disketter. Zipdisketten är faktiskt bara en floppydiskett, men med tätare lagring. Det ser man om man skjuter upp skyddskåpan. Det innebär att den är enkel och billig att tillverka. Jämför det med konkurrerande system där disketten egentligen är en liten Winchesterskiva, dvs en liten hårddisk, som är mer komplicerad att tillverka.

Ett alternativ för att lagra data är bandstationer, men som privatanvändare tycker jag band går för långsamt.

Tidigare hade jag gjort backup med en bandstation. Då jag skaffat Zippen sålde jag bandstationen. Med Zip går backupen 5 gånger snabbare och är enklare.

Ett annat alternativ (1998) är CDR, dvs skrivbara CD-stationer. Men de kostar mer än Zip och zipskivor.

Zip är billigt och ganska snabbt. Men för att få ut max prestanda måste man göra rätt!

Installation av extern Zipdrive till parallellporten på en PC:

- 1. Stäng av datorn och anslut Zipenheten.
- 2. Starta datorns Bios-setup. Om du har en modern PC, kan du välja att parallellporten ska arbeta i läget EPP (enhanced parallell port). Välj detta!
- 3. Gå till Iomegas hemsida och hämta senaste versionen av drivrutinerna.
- 4. Installera drivrutinen. Om du inte kunde hämta de nyaste filerna, kan du använda den äldre drivrutinen på disketten som följde med Zippen. Nu ska du få kontakt, men för att få hög sta prestanda bör göra följande inställning.

5. Om du har Windows 95, gå till kontrollpanelen, starta System och gå till Enhetshanteraren. Klicka på SCSI styrenheter, välj Iomega Parallel Port Zip Interface och klicka på inställningar. 6. Skriv in /mode:epp /speed:6 Eventuellt måste du starta om datorn

Bild: Lasse Strömberg

efter sista steget. Om du då inte får kontakt med Zipstationen måste du ta bort de inställningar du skrev in och starta om en gång till.

Skälet till detta lilla krångel tycks vara att Zippen går på lågfart som standard, så att det ska funka på olika datorer. Med ovanstående manuella inställning tvingar du den att försöka arbeta i högsta fart. Det fungerar på de flesta nya PC. Om det inte fungerar för dig, kan du alltid ta bort ovanstående ändringar.

Ett sätt att mäta förbättringen är att klocka kopieringen av en stor fil (minst 5 MB) till eller från Zipskivan. I mitt fall ökade överföringskapaciteten från 6 till 24 MB per minut. En mycket stor förbättring alltså.

Ovanstående fartökning tycks endast fungera fullständigt med Windows 95. Med Windows NT 4 har jag tyvärr inte funnit någon sådan möjlighet. Om du kör NT 4 bör Zipskivan vara utmatad vid systemstart, annars körs chkdsk på skivan, vilket tar tid.

## **Ta bort onödiga tecken**

## Snabba upp datorn genom en rensningsaktion

**Med många olika teckensnitt kan man göra snygga brev och andra utskrifter. Tyvärr slöar många installerade teckensnitt ner datorn. Men det finns lösningar.**

De teckensnitt som är installerade finns i mappen "Teckensnitt". Mappen hittar man i kontrollpanelen. Titta i den här mappen. Troligen finns där mängder med teckensnitt som aldrig används. Det är kanske så att man har dem bara för "dom kan vara bra att ha". Så långt kan det kanske vara rätt resonerat. Tyvärr gör alla dessa teckensnitt att Windows slöas ner, datorn går sämre och minnet belastas i onödan. Varför inte lösa problemet genom att lägga "bra att ha teckensnitt" i en egen mapp?

Gör man detta kan man ändå använda det teckensnitt man behöver utan att för den skull få en slö dator.

Skapa en ny mapp, döp den till "Tillftecken" eller något sådant. Flytta nu de teckensnitt som du normalt inte använder och som finns i teckensnittsmappen under Kontrollpanelen till din nya mapp. Flytta alltså, inte kopiera! Nu har antalet teckensnitt i mappen i kontrollpanelen troligen minskat rätt rejält. Å andra sidan ligger det en massa teckensnitt i din nya mapp.

Tag dock inte bort teckensnitt som har en röd bokstav i sig. Det är teckensnitt som hör till Windows.

Om du nu vill använda något av de teckensnitt som du flyttade så kan du öppna den nya mappen och dubbelklicka på det teckensnitt du vill använda. Ett visningsfönster öppnas. Låt nu det vara öppet och starta sedan det program i vilket du vill använda ditt teckensnitt. Det finns nu bland alla de ordinarie teckensitten och du kan välja den på vanligt sätt.

Det finns dock några begränsningar med den här metoden. Du måste skriva ut dokumentet genast. Du kan inte spara dokumentet med ditt flyttade teckensnitt. Om du sparar så kommer inte teckensnittet att finnas i dokumentet nästa gång det öppnas. Metoden passar sig alltså bäst för dokument som ska skrivas ut

genast.

Om man ändå vill använda ett av de flyttade teckensnittten på vanligt sätt så är faktiskt den bästa metoden att helt enkelt öppna ett i teckensnittmappen i kontrollpanelen och din nya mapp och helt enkelt kopiera det utvalda teckensnittet till den ordinarie mappen. Vill man i ett senare skede avstå från just det speciella teckensnittet så kopierar man bara tillbaka det till den nya mappen.

**E** CAWINDOWS FONTS **Inlxl** Arkiv Redigera Visa Hialo 國 回 "原滋篇 **Gal** Forats **NADM UI Font** T Courier New a Arial Councr New Bold RI Courter New Bold Italic **RI Arial Black** Fi Arial Bold Ti Courier New Fet of Anal Bold Italic **N** Courier New Fet kursiv Ri Artai Italic RI Courter New Italic Courier New Kursiv Til Arial Narrow Minal Narrow Bold d Cyrillic R Arial Narrow Bold Italic <sup>Te</sup>l Cyrtllic Bold Cyrillic Bold-Italic 1 Arial Rounded MT Bold **a** Baskerville Cyrillic Normal-Italic Garamond की Baskerville Bold d Garamond Bold If Baskerville Bold Italic d Caronet d Garamond Italic **Algenw** A Courier 10, 12, 15 画 70 teckensniff

> *Flytta onödiga teckensnitt till en annan mapp kan göra underverk för din dators kapacitet och*

*snabbhet.*

Vill man avstå från kopiering mellan mapparna så finns det en metod. Om du har använt ett av de teckensnitt som finns i den nya mappen och sedan sparat dokumentet så kan man komma undan det här med att tecknet inte längre kan hittas av dokumentet genom att innan dokumentet åter igen öppnas så öppnar

man teckensnittets visningsfönster. Problemet är att man måste komma ihåg vilket teckensnitt det var man använde. Gör man det så kan man till och med spara dokument med teckensnitt som inte är installerade.

Något som verkligen kan slöa ner en dator är att Windows måste installera en massa onödigt som aldrig används. Genom att utnyttja den här metoden kan man åtminstone eliminera slöhet på grund av en massa onödiga teckensnitt.

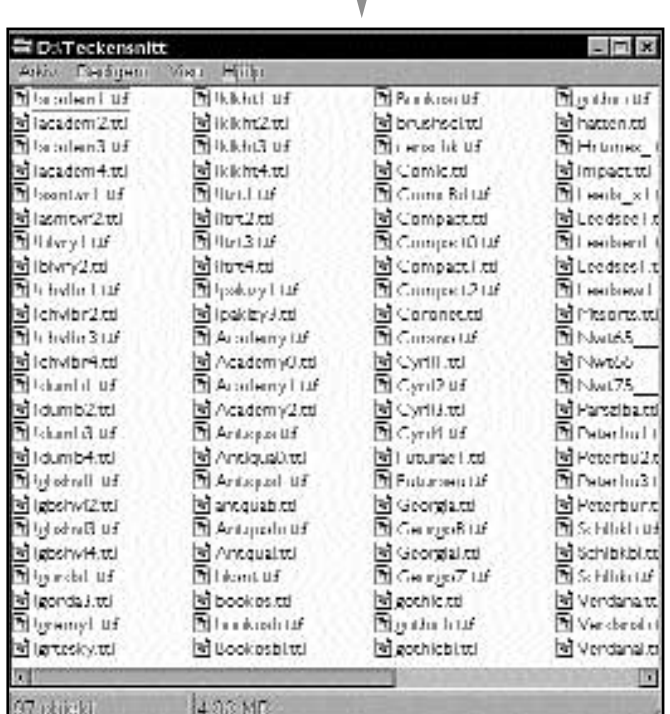

## **Vilka beslutar om nätet — i dag och i framtiden?**

*"Internet, världsomspännande nät av datorer som använder ett gemensamt kommunikationsprotokoll (TCP/IP). Till I. var hösten 1991 mer än 550 000 datorer anslutna (ca 400 000 i USA, 100 000 i Europa, varav 15 000 i Sverige). I. styrs av arbetsgrupper med representanter för de anslutna nätens användare. Varje ansluten dator har en unik 32-bits Internet-adress, som brukar skrivas uppdelad i fyra siffergrupper, t.ex. 130.237.222.101. Den första siffergruppen anger "kontientalt" A-nät, den följande "nationellt" B-nät etc."* (Uppslagsordet "Internet" i Nationalencyklopedin, band 9. Tryckt 1992).

#### **Om artikeln i Nationalencyklopedin hade varit skriven några år senare hade beskrivningen knappast stannat vid den korta och tekniskt torra redogörelse som nu står att finna.**

Idag, på gränsen till ett nytt årtusende, har Internet blivit något mer än en teknisk specifikation. Någon angelägenhet för militärer och högskolor allena är det inte längre.

Lars Ilshammars och Ola Larsmos bok "net.wars - kampen om nätet" är i ljuset av detta viktig. Utan några pekpinnar eller förnumstiga slutledningar ger den sin läsare flera tankeställare om vad Internet är och vad som kan erbjudas på det; vilka hindren som kan dyka upp på vägen och hur historien har sett ut. Trots att "net.wars" är två år gammal så är den ingalunda ointressant eller inaktuell. Politik såsom den gestaltade sig för några år sedan är tämligen densamma idag, både i USA och Europa. Med stor insikt från författarnas sida tas läsaren med på en på sitt sätt hisnande färd om hur det politiska spelet i vårt land tedde sig kring 1994, då Internet introducerades på det allmännas arena.

Boken är "plattformsoberoende" på så sätt att vem som helst oavsett tekniska kunskaper kan tillgodogöra sig innehålllet. Och enligt min mening borde alla som använder Internet i sin dagliga gärning eller är intresserad av dess potential läsa den. Med sina drygt 150 sidor är

den snabbläst, högst några timmar behöver avsättas för att gå från pärm till pärm. Men lika fort som själva innehållet avverkas väcker den tidlösa frågeställningar om självklarheter idag: demokrati, inflytande, vem som bestämmer, jämlikhet, frihet. Frågan om censur som varit så hett debatterad både inom vår klubb och i större sammanhang diskuteras utan låsta positioner eller ställningstaganden. Mekanismerna och det motsägelsefulla i skapelser som CDA (Communications Decency Act) och vårt egna Personuppgiftslagen blottläggs. Visserligen nämns aldrig PUL direkt vid namn, men väl förspelet till vad som skulle komma att bli till PUL.

Att försöka summera en pågående händelse är ungefär lika svårt som att få en vettig överblick av ett slagfält i stridens hetta. Man förlorar sig i detaljer som till synes alla verkar lika viktiga. Först när fakta har etablerat sig och historieskrivarna fått göra sitt kan man se vad som faktiskt hände. Jag vet inte om författarna till "net.wars" har haft ambitionen att skriva en krönika över en tidsera där sekundsnabba reaktioner har blivit ett konkurrensmedel. I viss mån fungerar dock boken på det sättet: med sina ständigt återkommande återblickar på i tiden näraliggande händelser görs ett försök till överblick. Ett grepp som förmodligen är nödvändigt när man samtidigt skall redogöra för hur politiken inom det s.k. IT-området fungerat och fungerar.

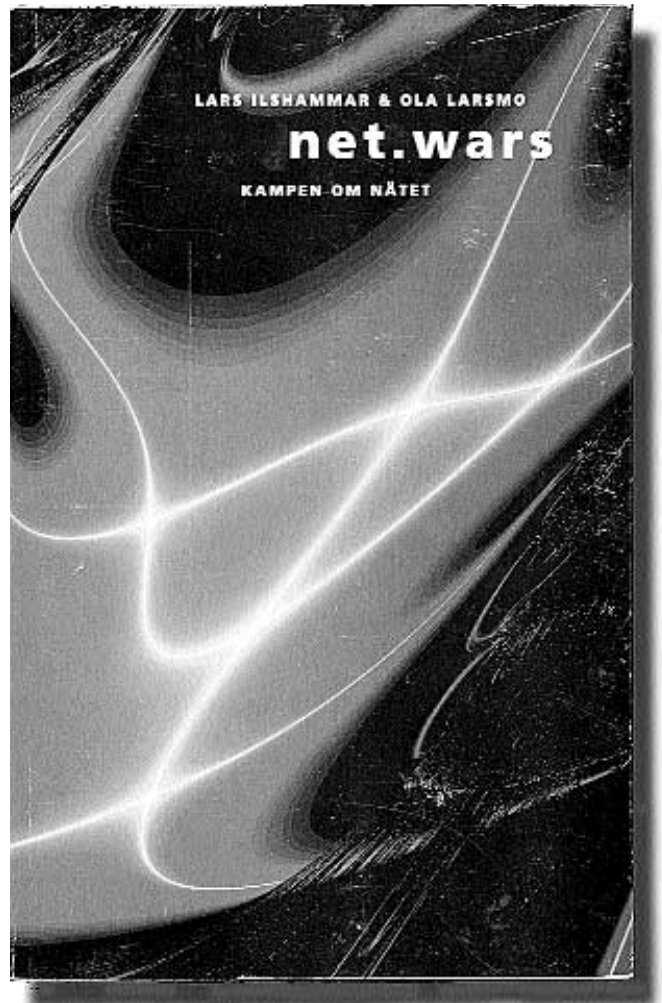

Läsaren får resa mellan geografiska och kulturella motpoler som Singapore, USA, Ryssland och Norrlands inland, mellan djupa skillnader i ambitioner och realiteter, mellan politiker av skiftande färgnyanser och mellan det sena 1700 talet och idag. Allt sammanhållet på ett fungerande och pedagogiskt sätt som stärker intrycket av ett solitt bygge.

#### **Marcus Strömberg <9370>**

**Fakta**

#### **net.wars - kampen om nätet**

Av Lars Ilshammar och Ola Larsmo. Utgiven på Atlas Debatt ISBN-nummer >91-89044-01-0. Cirka 150 kronor.

# **Nyttiga kommandon**

### Lär dig hitta datorer och personer bakom internetdatorerna

**En normal PC-användare känner sig kanske litet bortkommen i Unixvärlden. Fast varenda en som använder Internet i någon form använder program som körs i operativsystemet Unix.**

Om du loggar in till ABC-klubben med ett terminalprogram eller med Telnet så kommer du till en meny där du kan välja att komma Unixmiljön.

Om du vill kan du nu prova några olika kommandon som har med andra datorer på Interent att göra. Det finns en mängd olika kommandon (program) som du kan köra och som kan hjälpa dig med ett och annat.

Om du i den menyn du kom till hos ABC-klubben ger kommando "U" så kommer du till en vanlig promt. Den ser ut ungefär som den vanliga dospromten. Om den är bekant?

För att ge ett kommando så skriver man det rakt upp och ner och trycker sedan på returtangenten och inväntar vad som händer.

Alla datorer som är anslutna till Internet har ett så kallat IP-nummer. Det kan närmast jämföras med en gatuadress. Ibland kan man förenkla adressen till en www-adress. Det är lättare att komma ihåg www.abc.se än ett långt och besvärligt nummer.

**Carl Communication** 

kontakt med är igång och ansluten till Internet. Får man inget svar när man pingar den dator man söker är det troligen så att datorn än utslagen. För att kunna kontrollera datorer på Internet behöver man ibland, men inte alltid, veta vilket IP-nummer den dator har man vill kontakta. Kommandot NSLookup kan användas för att se vilket IP-nummer en dator har. Undrar man vilket IP-nummer som döljer sig bakom sajten www.abc.se så ska det här kommandot användas.

| nsTookup www.r1ksbank.se<br>nic.global-ip.net<br>ddress: 194,52.1.10 |
|----------------------------------------------------------------------|
| : www.riksbank.se                                                    |

*Så här kan det se ut efter att kommandot NSlookup givits.*

Eftersom de här beskrivna kommandona inte alltid fungerar om man endast kännner till www-adressen så kan det vara bra att lära sig använda NSLookup.

Ett kommando som i vissa lägen kan bota ens nyfikenhet är Traceroute. Genom att använda det kan man ta reda på var en viss dator eller sajt befinner sig rent geografiskt i världen. Det här är ett såndant kommando där man behöver känna till IP-adressen. Så känner man inte till den så använder man det tidigare beskrivna kommandot för att ta reda på

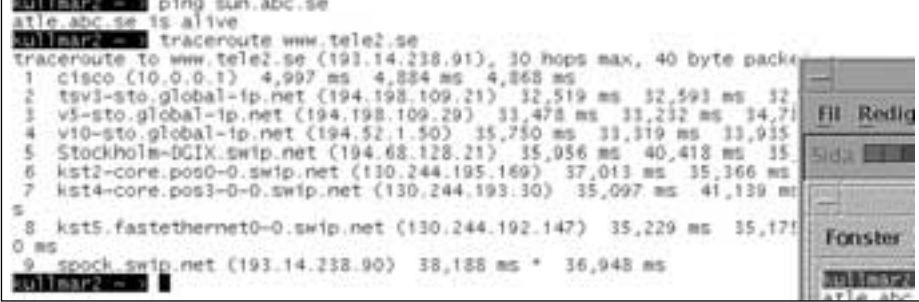

*Exempel hur det kan se ut när man gett kommandot Ping.*

Om du känner till att det ska finnas en dator på Internet som du inte kommer i kontakt med så kan man använda ett kommando som heter "Ping". Det här kommandot, eller rättare sagt programmmet, använder man för att kontrollera om den dator man försöker komma i

den. Sedan är det bara att göra Traceroute på nummret och få den upplysning man söker.

Något man till och från undrar över är vem som döljer sig bakom en sajt. Det är alltid en människa av kött och blod. Men vem? Det går att ta reda på genom

att använda ett kommando som naturligt nog heter Whois. Tyvärr fungerar det bara på sajter som slutar på com, net eller org. Det här är ett användbart kommando om man vill skriva ett e-brev och påtala något bra eller dåligt med sajten.

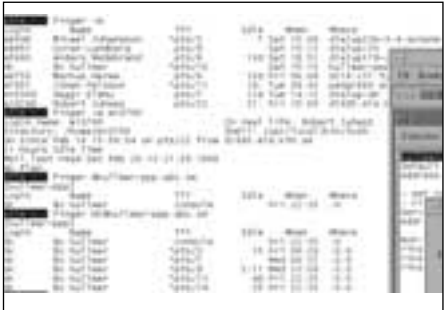

#### *Exempel på Finger.*

Loggar du in hos en sajt och undrar vilka som är där samtidigt med dig själv finns kommandot Finger. Det här kommmandot fungerar litet olika på olika servrar. Ibland händer det att en server inte tillåter Finger att tala om vilka som är inloggade, men man kan alltid prova. Känner man till en viss användares användarnamn på en viss server så kan man också få litet upplysningar om den personen. Hos ABC-klubben är användarnamnen uppbyggda så här: m12345, och om man fingrar med det namnet så får man litet upplysningar om personen i fråga.

Det finns ett bra sätt att komma åt alla de ovanstående kommandona utan att logga in med ett terminalprogram eller Telnet till ABC-klubbens unixsystem. Man kan gå till en webbsida på adressen www.press.nu/rs/internet.htm.

Där får man fram en sida där det bara är att fylla i de uppgifter man vill och så kommer svaret att presenteras precis som om man körde ett unixsystem. Det är ganska praktiskt. Sidan har också lätta exempel som man kan använda. Det är en bra sida att börja öva på för att förstå hur de här beskrivna kommandona fungerar. Prova den och lär.

> **Lars Strömberg <1789> Bo Kullmar <1789>**

## **Kommunala visioner om IT-framtiden**

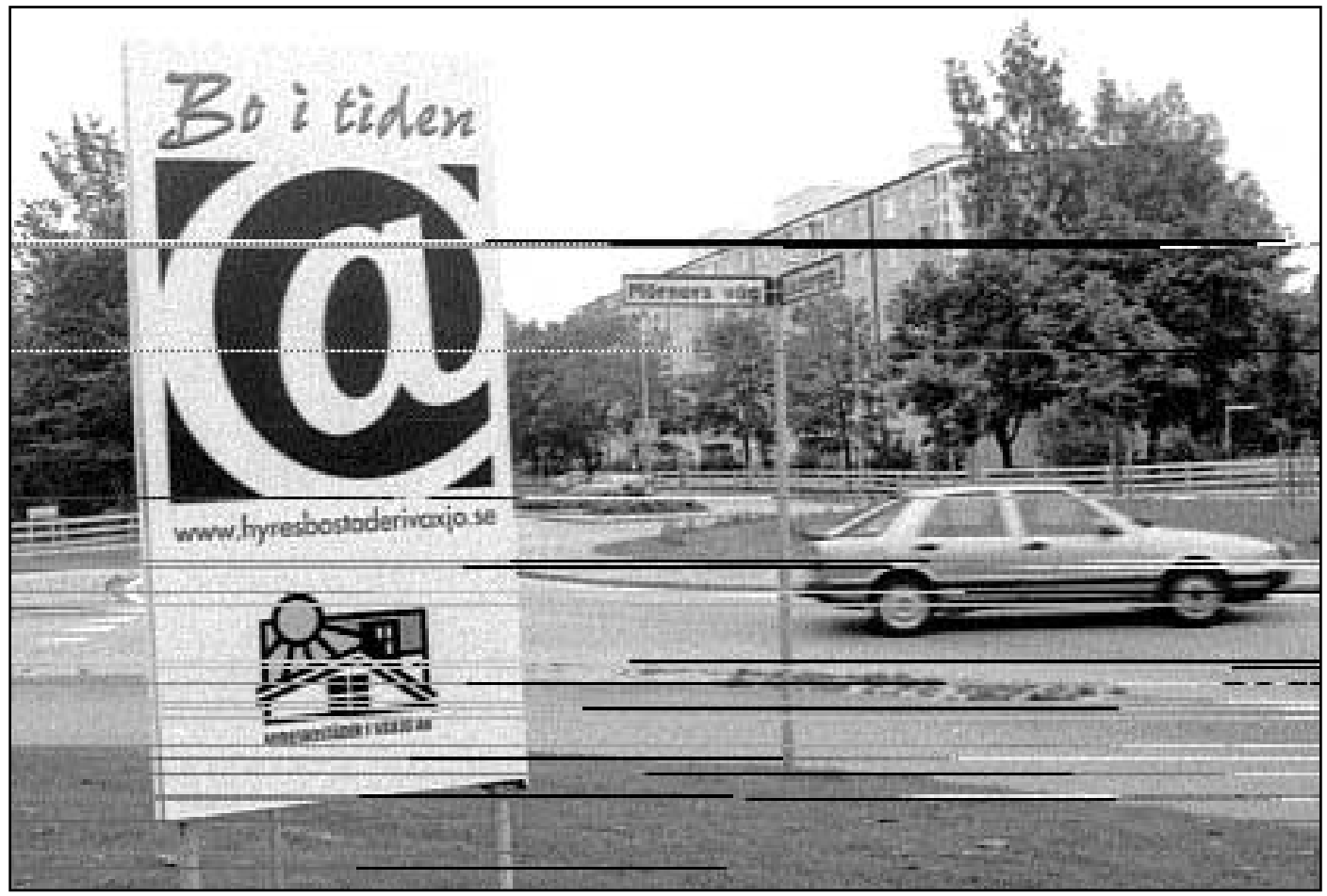

Det byggs datanät i bostadsområden runt om i Sverige. Här är det bostadsföretaget i Växiö som gör Bild: Lasse Strömberg reklam för sitt datanät i Arabyområdet.

#### **Det här med Internet har skapat ett sammelsurium av olika erbjudanden och priser. Det är inte lätt att räkna ut vilket som är det mest prisvärda erbjudandet.**

Ett problem för den som vill hitta billigast tänkbara sätt att komma ut på Internet är att det finns mer eller mindre olika lösningar på olika orter. Inte nog med att man får ägna lång tid åt att leta efter bästa erbjudandet. När man väl hittar det så är det inte ovanligt att man bor på fel plats.

Uppe i norra Sverige, i Pajala, kan man genom E-torg Norrbotten i bästa fall komma ut på nätet via trådlös förbindelse om projektet går igång som planerat våren 1999. Det hela kommer att kosta ca 150 kr/månaden bara man betalar en startavgift på 1500 kronor.

Bäst av allt är nog ändå om du är en av de 1100 invånarna som har turen att bo i mörkaste Småland, i Hultsfred. Där kan du komma ut på Internet helt gratis under kvällstid och på helger. Kommunen ger sina invånare helt gratis internetåtkommst när man själv inte använder sitt nät. Fast lokalsamtalskostnaden kommer naturligtvis till.

#### **Bredband i söder**

Nästan längst i söder ligger Landskrona. Där kan man få en snabb bredbandsuppkoppling via kabel-tv nätet. Kanske kan kostnaden på 225 kr/månad vara värd

det om man ofta hämtar stora filer eller surfar till sajter med stora bilder i hög upplösning.

I Ängelholm, inte så långt från Landskrona, har man också satsat på snabb bredbandsuppkoppling via kabeltv nätet. Här kostar det 295 kr/månaden och man tar dessutom ut en startavgift på 995 kronor. Fort går det. Fast smakar det så kostar det!

Bara tvåochenhalv timmars bilresa från Ängelsholm ligger Wäxjö. Bor man i någon av de 4 100 lägenheter som ägs av det kommunala bostadsföretaget Växjöhem så kan man för den högst moderata kostnaden om 90 kr/månaden komma ut på Internet via ADSL.

I Sundsvall håller Telia på med några

#### **Snabbfakta**

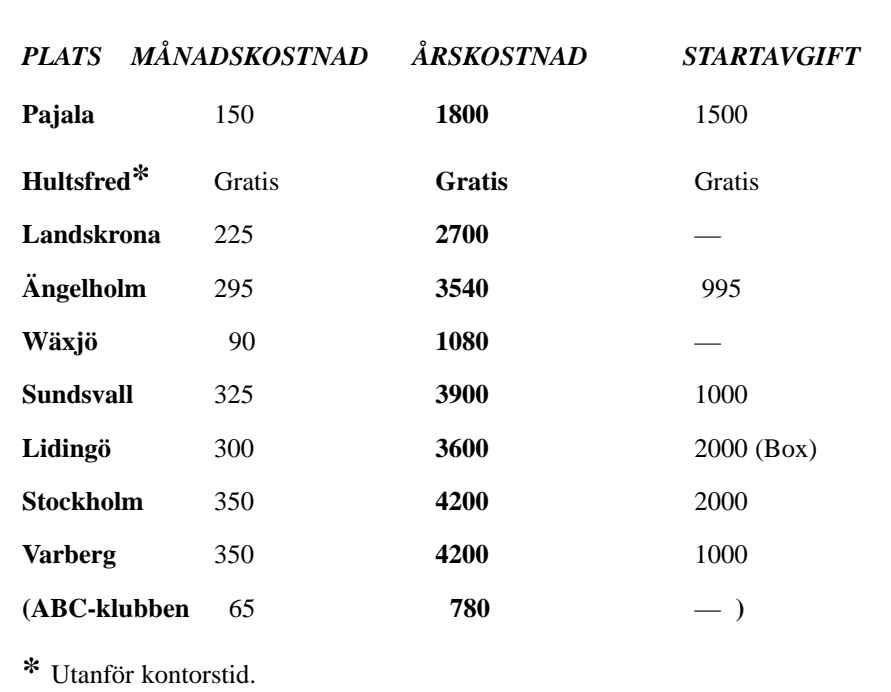

pilotprojekt. Bland annat erbjuder man nätuppkoppling via kabel-tv och ADSL. Via kabel-tv kostar det 325 kr/mån plus att man vill ha en startavgift på ungefär 1000 kronor. Telias ADSL-prov pågår också på vissa andra platser i landet. Bland annat i Stockholm, Örebro och Göteborg.

#### **Dyrt i Stockholm**

På Lidingö strax utanför Stockholm är det meningen att man nu under året ska kunna surfa ut på nätet per radiovågor i stället för i kabel. Det kommer att bli en bredbandsförbindelse som nu i början är att betrakta som ett provprojekt. Kostnaden ligger på ca 300 kr/månaden och dessutom måste man köpa en liten box för 2000 kronor.

I Stockholm är det meningen att de som är anslutna till kabel-tv via företaget Stjärn-TV ska kunna ansluta sin dator till samma nät och på så sätt få en snabb förbindelse till nätet. Ett försök har pågått i vissa bostadsområden en tid, men nu lär det vara meningen att låta det hela bli allmänt för alla Stjärn-TV:s kunder. Kostnaden hamnar troligen runt ca 350 kr/mån med en startavgift om ca

Krånglar Windows? Undrar du över något om Windows? Frågor och svar om Windows kan man hitta i klubbens konferenssystem. Samt på sajten: **www.windows-help.com**

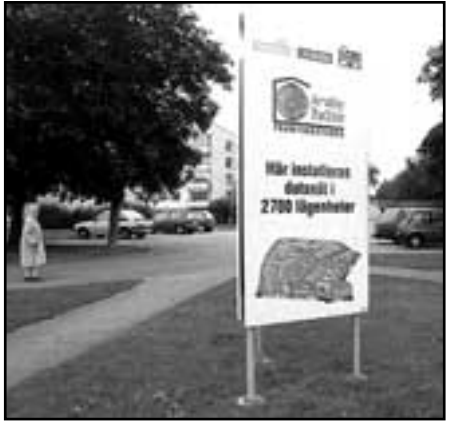

Hallå där tanten, du surfar väl på datanätet i Araby/Dalby i Växiö?

#### 2000 kronor.

I Varberg på västkusten är det också möjligt att ansluta sig via kabel-tv. I början kommer det inte vara fler än 750 hushåll som får möjligheten, men man räknar med att inom två år kommer fler än 7000 att kunna ansluta sig den vägen. Kostnaden blir ca 350 kr/mån och även här vill man ha en startavgift på 1000 kronor.

**Lars Strömberg <7872>**

#### **Om Windows** <u>**Första världskriget**</u>

Den största vattendelaren i mänsklighetens historia är första världskriget. Om detta kan man lära sig mer genom att besöka: **www.worldwar1.com/reflib.htm**

## **Hemligheten förblir hemlig med skript**

**Har du hemligheter på din hemsida som du vill att bara vissa utvalda ska kunna se? Eller är du mycket intressserad av hur många besök du får?**

Eftersom s.k. javascript är enkla att läsa koden i så är detta ingen bra lösning. Bättre är att installera ett script. Detta kan vara antingen ett CGI-script som kan installeras på servern (om det är tillåtet) eller en Javaapplet.

Även den som vill skaffa sig en egen gästbok som CGI-script kan lägga upp ett sådant på serven om serverägaren tillåter det.

Ett bra ställe att leta efter det man vill ha är på adressen:

#### **www.scriptsearch.com**

På den här sajten kan både den hemlighetsfulle och kalenderbitaren förhoppningsvis hitta vad som söks.

## Så här tas pilarna bort

#### **Så här tar man bort de små förargliga pilana i genvägsikonerna.**

Starta Regedit. Klicka upp trädet HKEY\_CLASSES\_ROOT. Nu öppnar sig en lång lista i vilken du ska leta rätt på Inkfile. Klicka på Inkfile och i det högra fönstret hittar du nu något som heter IsShortcut. Klicka på den med höger musknapp och välj "Ta bort".

Gå nu tillbaka till den långa listan i det vänstra fönstret. Längre ner i listan ska du hitta "Piffile". Klicka på den och upptäck att i det högra fönstret kommer, liksom under inkfile, det fram en annan IsShortcut. Högerklicka på denna också och välj Ta bort precis som du gjorde tidigare.

Avsluta Regedit och starta om datorn. Nu är de små pilarna borta.

# **Hög upplösning inte tillräckligt**

För hög upplösning ger oläsbar bild om skärmen är för liten

**En bra dator är lyckan för många. Men det räcker inte bara med själva datorn. Utan en bra skärm står sig den bästa dator slätt.**

Som på hästmarknaden i Sjöbo klockan fyra på morgonen så översvämmas marknaden för skärmar av mer eller

mindre nogräknade säljare. Vilket är synd, för att välja rätt skärm är minst lika viktigt som att välja rätt dator.

Ett viktigt val att göra när man ska köpa skärm är vilken upplösning den ska klara att visa. Samtidigt är det ingen idé att satsa på hög upplösning om skärmen inte är tillräckligt stor. Bilden skulle bli

så liten att man måste titta på den med förstoringsglas.

I skärmsammanhang finns det ett begrepp som heter dot pitch. Det är måttet mellan punkterna med samma färg på skärmytan som menas. Ju högre värde, ju högre upplösning kan skärmen visa. Sättet att ta reda på hur många

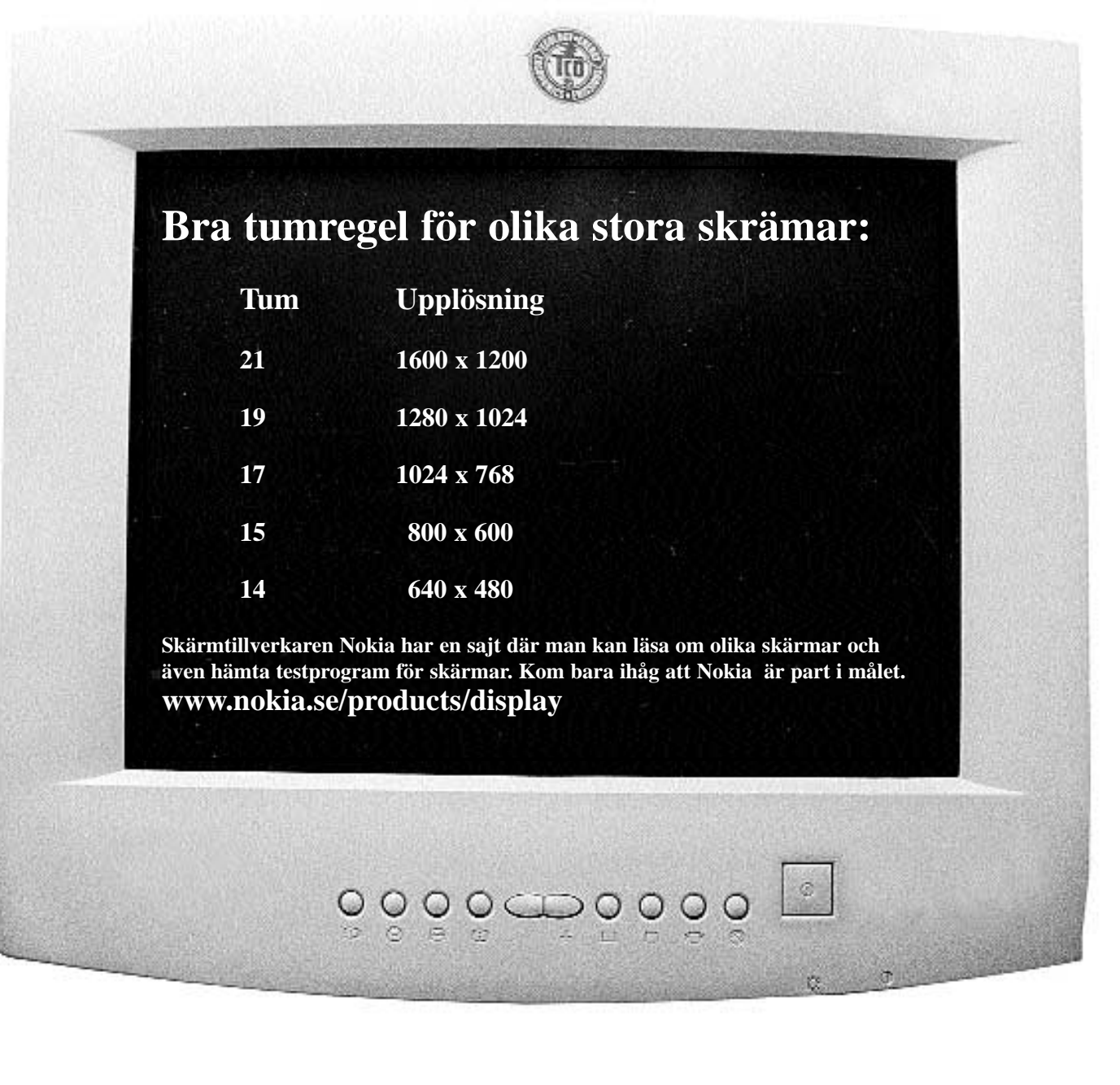

punkter en skärm har är att ta måttet på skrämen horisontellt. Har skärmen 0,30 i dot pitch så delar man sedan det horisontella måttet med dot pitch. Får man fram att skärmen har, säg under tusen punkter, ja då kan skärmen inte köras i en upplösning på exempelvis 1024x768.

Det gäller att se upp, för ibland händer det att do pitch måttet tas på diagonalen i stället för horisontellt.

Det finns mängder med varianter på skärmar. Begrepp som Trinitonbildrör börjar dyka upp. Det här är ett bildrör som Sony konstruerat. Det lär ge skarp och tydlig bild. Men samtidigt finns det inbyggt i konstruktionen två stabiliseringstrådar som ofta ger upphov till smala linjer som går över skärmen. På vissa Trinitonskärmar kan detta vara mycket störande.

Se också upp för storleksuppgiften. Här skiljer sig sättet att uppge storlek mellan de gamla vanliga skärmarna och de allt mer populära platta skärmarna. Storleken mäts på diagonalen, ex v från nedre vänstra hörnet till översta högra hörnet. Det är bara det att på vanliga katodstråleskärmar så mäts bildrörets storlek, vilket inte är detsamma som bildens storlek. Och det är ju bildens storlek man vill veta måttet på. På platta skärmar däremot så är det bildens storlek som uppges. Det här innebär att en mindre platt bildskärm kan ha större bild än en större bildskärm med katodstrålerör. Snacka om förvirring!

Nu har det också kommit en ny teknik med så kallade korta bildrör. En populär storlek på dessa nya skärmar är nitton tum. Med den nya tekniken kan dessa skärmar ta upp mindre plats på skrivbordet än de vanliga sjuttontummarna. Trots sin större bildyta.

#### **Billigt passar inte dyrt**

Som det inte skulle vara nog med förvirring som det är, så kommer det nu fram skärmar á la cinemascope. Alltså skärmar som ser ut som de allra senaste TV-apparaterna. Alltså mycket breda. På en sån skärm kan man få nästan hur mycket utrymme som helst. Vilket kanske kommer att bli nödvändigt med alla dessa fönster som ska vara öppna samtidigt.

Trött i ögonen? Ja, det blir man lätt vid en skärm med för låg frekvens på elektronstrålen. Man kan säga att ett

#### **Skärmbegrepp**

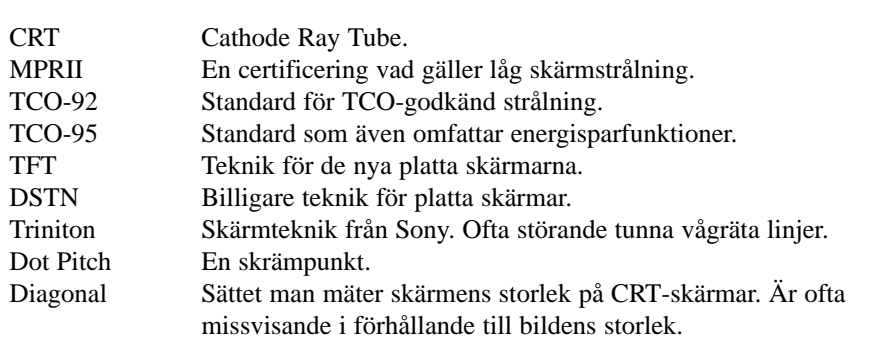

mycket viktigt mått på hur bra en skärm är beror på dess förmåga att rita om bilden. Detta uttrycks i skärmens frekvens. En skärm bör i dagsläget ha en uppdateringsfrekvens på minst 70 Hz. Mindre ger flimmer som tröttar ut användaren.

Det är mycket att hålla reda på när man ska skaffa skärm. Och inte blir det lättare av att kvalitén också hänger ihop med det grafikkort man har i sin dator. Det är ingen idé att ha ett billigt grafikkkort till en dyr fin skärm. Eller tvärt om. Både skärmen och grafikkortet måste klara de specifikationer man ställer upp på sin skärm. I annat fall kastar man pengar i sjön.

Tipset är att först bestämma vilken skärm man vill ha och sedan – med alla fakta på hand – köpa ett grafikkort som klarar skärmens data.

När datorerna började göra sitt intåg på arbetsplasterna uppstod något som vissa upplevde som att de inte tålde "skärmstrålningen". Det här är något som måste tas på allvar. Människors oro måste alltid tas på allvar. Därför uppstod en debatt om skärmstrålning. Än idag är inget av det som sagts om detta bevisat, vad jag vet. Trots det har skärmtillverkare börjat ta hänsyn till problemet och tillverkar numera skärmar med betydligt mindre strålning än tidigare.

Fackföreningen TCO tog det här problemet på allvar. Troligen mest för att det var medlemmar i TCO som kände sig utsatta för skärmstrålning. Numera har deras krav på skärmar blivit accepterat och används ofta som försäljningsargument. Att en skärm är TCO-godkänd ses numera som självklart av många som ska köpa skärm.

#### **Lars Strömberg <7872>**

Information om EU kan man aldrig få för mycket av nu när de som klagar på fusk med bidrag får sparken när de berättar hur det är.

**http://europa.en.int/index-sv.htm**

**Tittar du på TV via** en parabolantenn? Behöver du veta alla satellitfrekvenser? Kanaler? Då är det här sajten för dig: **www.lyngsat.com**

**Intresserad av bestämmelser?** Nu kan du tillfredsställa din nyfikenhet. EUR-Lex är sajten för dig som vill fördjupa dig i EU:s lagtexter. Det finns över 50 000 sidor lagtexter. Texterna kan avnjutas på vilket som helst av EU:s elva officiella språk.

Som tur är finns både ett register och en sökmotor, så du kan inte skylla på att du inget visste. Adressen är:

**http://europa.eu.int/eur-lex**

### EU-info | Kolla lagen | Italiensk TV

Italiensk TV är motsättningarna personifierade. Där finns utmärkta kvalitétsprogram likaväl som rena rama skräpet. Kolla in nätversionen:

**www.raiuno.rai.it/raiuno/index2.htm**

**Från kortvåg till ännu kortare** vågor via satellit har många radiostationer tagit klivet. Även Sveriges Radio. Kolla: **www.sr.se/rs/media**

## **ABC-bladet Små webbilder**

### *PROVAT*: ImageReady gör stora bilder små inför webbpublicering

**Adobe har kommit ut med ett nytt bildbehandlingsprogram speciellt avsett för bilder som ska publiceras på webben. Det heter ImageReady och är en kusin till det mer välkända Photoshop.**

En Photoshopanvändare känner omedelbart igen sig. Flera av verktygen är direkt hämtade från Photoshop, menyer och flera av paletterna är de gamla vanliga. Kanske kan man säga att programmet är en bantad Photoshop med färdiga funktionsmakron där man gjort paletter med modalkontrollerna aktiva. Tittar man under menyvalet *Bild* finns många av funktionerna från Photoshop med, vissa av de mer avancerade funktionerna från Photoshop fattas dock. Det torde dock inte ha någon större betydelse för andra än den professionelle bildbehandlaren.

ImageReady ersätter inte Photoshop fullt ut, men för den som endast ska hantera bilder avsedda för visning på skärm är ImageReady ett klart alternativ.

Programmets största styrka ligger i dess förmåga att optimera bilder för webben, där ju allt går ut på att få en stor bild så liten som möjligt. Det är mycket lätt att ta ner en tiffbild på flera megabytes storlek till mindre än 10 kb. Detta går att göra i Photoshop också, men med ImageReady är handhavandet till stor del automatiserat. Det är bara att i några paletter fylla i de värden man vill använda sig av, exempelvis antal färger, och sedan gör programmet jobbet snabbt och elegant.

Det går att skifta fram och tillbaka mellan originalbilden och den webboptimerade för att studera eventuell kvalitetsförlust. Man kan välja att göra sin bild till gif, jpeg, png-8 eller png-24.

Hanterar man en gifbild kan man på ett ögonblick välja antal färger som bilden ska innehålla. Det är förvånande hur mycket man kan minska ner färgpaletten utan synlig kvalitetesförsämring. Som i Photoshop kan man ställa in typ av färgpalett man vill använda. Det går utmärkt att använda metoden adaptiv färgpalett. Denna metod utgår från de färger som faktiskt finns i bilden och skapar utifrån

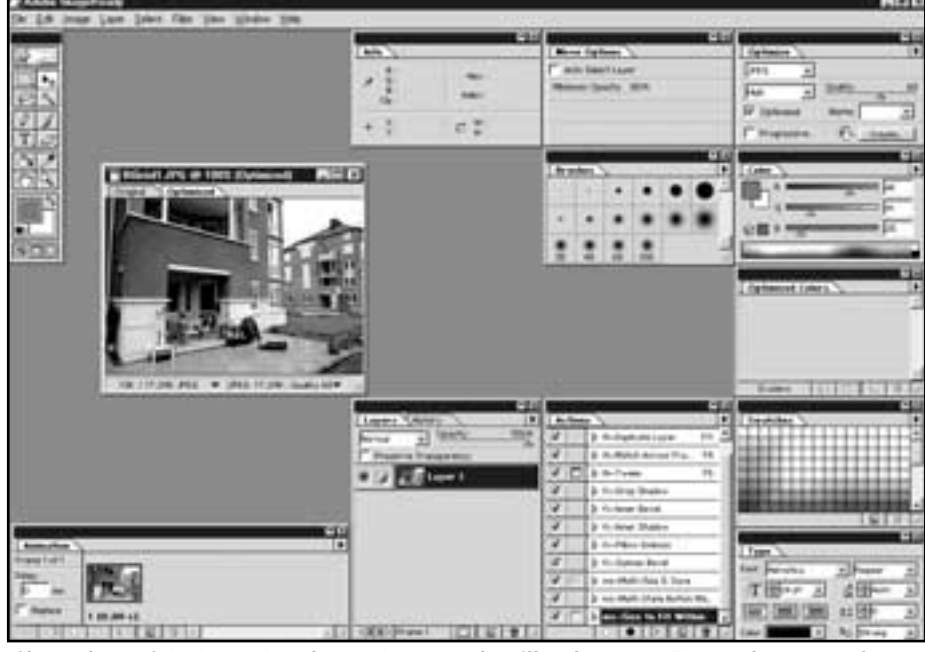

*Skärmdump från ImageReady 1.0. Lägg märke till paletterna. Textverktygets palett är lika med Illustrators. Photoshopanvändare känner igen flera andra, ex.v. lager- funktionsmakro- och penselpaletten. Som synes är verktygslådan avsevärt krympt jämfört med Photoshop. Längst ner t.v. syns paletten för tillverkning av animeringar..*

dessa en färgpalett som så långt möjligt är baserad på bildens ursprungsfärger.

ImageReady vänder sig till dem som gör bilder för webben i första hand. Hanterar man bilder avsedda för tryck är det här programmet inget alternativ, det går inte att ändra färgläge från RGB till CMYK, vilket är nödvändigt om man avser trycka sin bild.

Photoshops vanliga beskärningsverktyg finns inte med i ImageReady, detta får anses som en mycket stor brist. Vissa markeringsverktyg finns dock, och det går att beskära en bild med hjälp av dessa, varför man valt denna metod är en gåta.

#### **Egna filmer**

I programmet kan man tillverka egna animeringar. Dessa måste göras av gifbilder. I princip går det hela ut på att man lägger ett antal bilder utefter en tidsaxel och så visas bilderna ungefär på samma sätt som man gjorde med blädderblock som barn. Antalet bilder som kan placeras på tidsaxeln är i princip obegränsat och avgörs av datorsystemets minneskapacitet. Det är lätt att göra animeringar när man väl har de bilder man

vill använda. Risken finns att webben kommer att översvämmas av "filmer".

Det går också att från ImageReady kalla på antingen Netscape Navigator/Communicator eller Internet Explorer och där förhandsgranska sina bilder. Gör man det får man samtidigt se litet info om sin bild.

Det här är ett program vars styrka ligger i dess förmåga att lätt och snabbt optimera bilder för webben. Det går visserligen att göra samma sak i Photoshop, det går till och med att med hjälp av funktionsmakron göra vissa optimering automatisk. Om man absolut inte kan tänka sig att göra optimering "för hand", som man måste om man endast jobbar i Photoshop, ja då är det lämpligt att också köpa ImageReady. I annat fall duger något annat bildbehandlingsprogram utmärkt.

Slutsatsen från en snabbtest av ImageReady är att det ersätter absolut inte Photoshop för den avancerade bildanvändaren. Den som endast hanterar bilder för skärm och webb klarar sig dock bra med endast ImageReady.

# **Installera Linux**

### Exempel med Redhat 4 och 5 på cd-skiva

**Exemplet förutsätter en standard-PC** med cd-rom och kanske någon scsi-enhet. I detta exempel använder jag OS/2 Boot Manager eller lilo för att välja startpartition.

Linux i textläge kräver minst en 386 med 4 MB Ram. För X grafikläge krävs en 486 med 8 MB Ram

Om du vill starta Linux från en DOS-session med loadlin, eller med en särskild bootdiskett, bör du göra på ett något annat sätt som inte beskrivs här. Det finns alltså flera olika sätt att starta Linux.

#### **Förberedelse**

- 1. Om din hårddisk redan har t ex Windows 95 i en partition, gör en säkerhetskopia av dina data. Hårddisken kommer strax att raderas! Dina data kan eventuellt "flyttas" om du köper programmet Partition Magic, men det kan aldrig skada med en säkerhetskopia.
- 2. Om du använder OS/2: Starta OS/2 och OS/2 FDISK. Om du använder DOS/Windows 95: Starta datorn i DOS textläge och starta FDISK.
- 3. Reservera utrymme eller skapa en partition för Linux system och swap. Om du nu skapar en partition kommer den senare att raderas av Linux fdisk; det viktiga är alltså att du nu kollar att du har ett tillgängligt partitionsutrymme. Linux systempartition får vara en sekundär par tition och bör vara på minst 120 MB, om du vill använda X, det grafiska skalet, men inte instal lerar C programmeringshjälpmedel. För swap (växlingsfil för virtuellt minne) bör du dessutom skapa separat partition. Swappartitionen bör minst vara lika stor som mängden ramminne.
- 4. Tag reda på din typ av mus, grafikkort, skärm, cd-rom, nätverkskort, scsi-enheter.

#### **Om du har skivan Redhat 4**

- 1. Starta datorn i DOS
- 2. Gå till enheten laddad med CD
- 3. Öppna katalog DOSUTILS
- 4. Starta AUTOBOOT.BAT. Nu ska Linux setupprogram startas.

#### **Om du har skivan Redhat 5**

- 1. Börja med att läsa den fina manualen i DOC\RHMANUAL. Om du har tillgång till den, behöver du egentligen inte läsa mer i denna text.
- 2. Skapa en install-bootdiskett i katalog DOSU TILS med kommando RAWRITE
- 3. Boota med den disketten. Nu ska Linux setup program startas.

#### **Första delen av Setup och Fdisk**

1. Keyboard: Välj se-latin1 för svenska tecken.

2. Installation method: Välj Local cd-rom.

#### **Partitionering med Fdisk**

Om du har Redhat 5, kan du nu välja mellan Fdisk och det (enklare) medföljande alternativet Disk Druid. Observera att Linux har en egen Fdisk som inte får förväxlas med den Fdisk som ingår i DOS, Windows 95 respektive OS/2. Det gäller alltså att hålla tungan rätt i mun.

- 1. Om du kör fdisk: läs hjälpen med menyval m.
- 2. Radera den önskade partitionen med komman do d
- 3. Skapa ny systempartition kommando n, minst 100 MB
- 4. Skapa ny swappartition med kommando n, minst 20 MB. En rekommendation är att swap ska vara dubbelt så stort som RAM och swap uppdelat på partitioner om 16 MB. Båda parti tionerna har nu ID 83
- 5. Ge kommando t och ge swappartitionen ID 82.
- 6. Spara ändringarna med kommando w och avsluta Fdisk.

#### **Fortsättningen av Setup.**

- 1. Activate swapspace: Jag väljer swapspace och accepterar förslaget, dvs min partition av typ 82
- 2. Välj destination för systemet, och formatering av enheten, acceptera förslaget, dvs partitionen av typ 83
- 3. Packages to install: Du kommer nu till val av vad du ska installera.
- 4. Monitor setup: Ditt grafikkort känns antagligen av automatiskt.
- 5. Nu börjar installationen. Du får bl a välja skrivare och Root password.

#### **Lilo**

Om du inte tänker använda lilo för att välja startsystem, välj "Firt sector of root". Om du vill använda lilo, välj "Master Boot Record".

#### **Starta Linux**

- 1. Boota om, starta datorn. Om du använder OS/2, starta FDISK igen, aktivera Linuxpartitionen en andra gång. Om du använder lilo, kommer texten "lilo boot". Då kan du trycka på Tab för att se möjliga val, t ex Windows, annars startar Linux efter några sekunder.
- 2. Logga in som root. Du kommer nu till katalogen root.
- 3. Du har nu installerat Linux. Grattis!
- 4. Skapa ett konto åt dig själv med kommando adduser.

**Per Åkesson <10354>**

# **Banor och vektorer**

### Ett smart sätt att göra minnessnåla bilder.

#### **Ett mycket användbart verktyg för alla som jobbar med datorer är det som på datorspråk kallas för "banor". Med banor kan man göra mycket.**

Banor finns i många program,

Photoshop, Illustrator och QuarkXPress bara för att nämna några. I de flesta program ser banverktyget ut som ett gammaldags ritstift. Och det säger just vad det är frågan om. Nämligen ett ritverktyg.

– Jaha, jag ritar aldrig, så jag behöver inte bekymra mig.

Banverktyget kan användas till betydligt mer än att rita bilder. Med banverktyget kan man exemelvis få en text att följa en kurva, man kan fylla en yta med en färg, man kan göra en äkta friläggning av ett del i ett fotografi, osv.

I ritprogram är banverktyget huvudnummret kan man säga. Det är det man använder för utförandet av själva bilden. Det kan användas på så sätt att man sätter en punkt här och där och mellan punkterna dras det en bana. Man kan också hålla ned musknappen när man drar och

på så sätt göra mjukt rundade banor. Problemet när man använder banverk-

tyget är att förstå hur det hela fungerar. Själva banan är uppbyggd av s.k.

ankarpunkter. Mellan dessa går banan. Om man håller ned musknappen när man ritar sin bana kommer varje ankarpunkt att få två så kallade rikningshantag. Genom att dra i dessa kan man få linjen att komma in mot, eller ut från, ankarpunkten i olika riktningar (se bilden med bågen). Det här är den stora hemligheten med banor och ankarpunkter. Ska man arbeta med banor och rita bilder är det ett absolut krav att man förstår hur det fungerar med förhållandet riktning och ankarpunktens riktningshantag.

Man kan ändra en rak linje till en boll

bara genom att ändra riktningshantagen i en bana.

Det finns flera olika typer av banor, det finns öppna banor och det finns förslutna banor. En öppen bana är en där den första ankarpunkten inte är förbunden med den sista. I en sluten bana är den

första ankarpunkten förbunden med den sista.

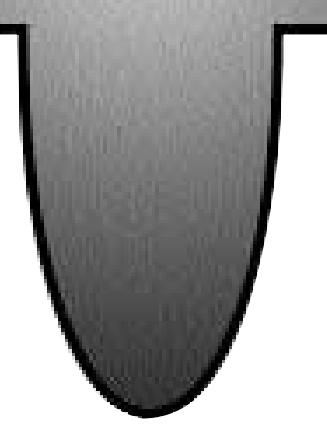

**En "fyrklöver" gjord med vektorgrafik.** 

**Här är det en sluten bana som blivit fylld med en färg i form av en så kalllad övertoning.**

**För att göra den här illustrationen har riktningshantagen för banans beziérkurvor ändrats med 90 grader på alla ankarpunkter utom den första. Den här banan inehåller alltså endast fyra ankarpunkter.**

En dator kan visa bilder på två sätt.

Fotografier är oftast pixelbaserade när de visas i en dator. Datorn kan också visa bilder som så kallade vektorbilder. Det är nu banorna kommer in i bilden, om uttrycket tillåts. En linje mellan två ankarpunkter kallas för vektor. Härifrån kommer uttrycket vektorbilder. Det är helt enkelt bilder som är uppbyggda av vektorer till skillnad från bilder som är uppbyggda av många små punkter, s.k. pixelbaserade bilder.

Vektorerna, eller linjerna, är i datorn definierade med matematiska formler. Därför är vektorbilder betydligt mindre än motsvarande bitmapbild där varje liten punkt måste definieras

Om en bana, eller vektor, behöver vara böjd kallas den för beziérkurvor. En beziérkurva är helt enkelt ett bansegment mellan två ankar-

punkter där man ändrat ankarpunktens riktningshantag så att banan fått en mjukt rundad form.

Med riktningshantagen kan man skapa de mest häpnadsveckande former.

I de program som hanterar banor finns oftast ett flertal vertyg med vilka man kan göra olika saker med sin bana. Först och främst det vanliga ritstiftet som används för att göra banan. Dessutom finns två ritstift med ett plustecken och ett minustecken. Med dessa kan man lägga till eller ta bort ankarpunkter. Men ännu mer användbart är kanske verktyget som ser ut som en vinkel. Med det kan man ändra riktningen för banan från en viss ankarpunkt. Verktyget kallas oftast för "Omvandla riktningspunkt".

Vad finns det egentligen för skäl att använda banor i stället för ett ritprogram som använder pixlar i stället för vektorer? Tja, ett mycket starkt skäl är att bilder som är uppbyggda av vektorer är betydligt mindre än motsvarande bilder gjorda av pixlar.

**Lars Strömberg <7872>**

#### **ABC-bladet**

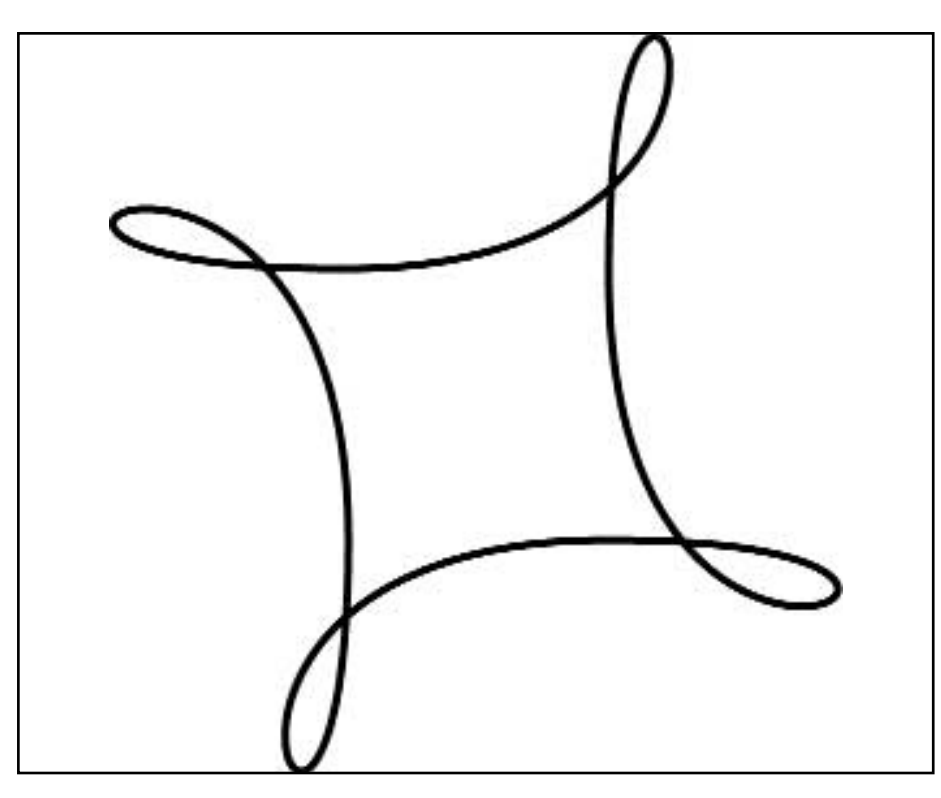

**Bägge dessa bilder är gjorda från samma bana. Hur konstigt det än kan se ut!**

**Banan har gjorts med ritstiftet. Vid varje ankarpunkt har musknappen hålllts ned och dragits åt det håll banan avsetts utgå från respektive ankarpunkt.**

**När alla punkterna satts på plats och fått sina inkommande och utgående banors riktning definierade genom drag med musen har banan fått det utseende som på bilden ovan.**

**För att omvandla figuren ovan till figuren nedan har verktyget för att**

**ovandla riktningspunkt användts. Med detta har riktningshantagen vridits i lämplig riktning för att räta ut öglorna i bilden ovan. På så sätt har öglorna ädrats till de bågar som gör fyrklövern. I de flesta program som kan hantera banor finns också ett verktyg som heter markering/direktmarkering. Med något av dessa kan man avmarkera eller markera en omarkerad bana. Med dessa verktyg kan man också flytta på själva ankarpunkten. Det går alltså att manipulera en redan gjord bana på de mest häpnadsveckande sätt.**

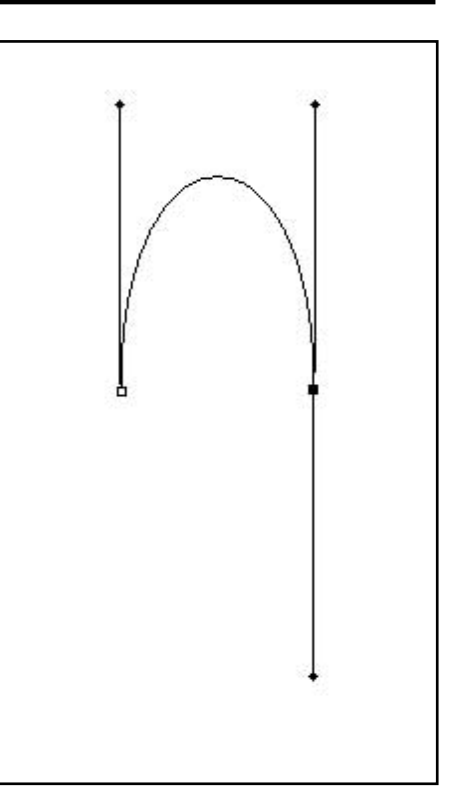

**En bana som en båge med riktningshantagen synliga. Den första ankarpunkten är den t.v. och från den går riktningshantaget uppåt. Detta säger banan att den ska lämmna ankarpunkten i samma riktning, d.v.s uppåt.**

**Från den andra är riktningshantaget dragen nedåt, vilket säger banan att den ska komma in till punkten uppifrån eftersom den ska lämmna punkten nedåt.**

**Det här gör att banan måste ändra riktning; den blir en båge.** 

**Bågens höjd är beroende av längden på riktningshantagen.**

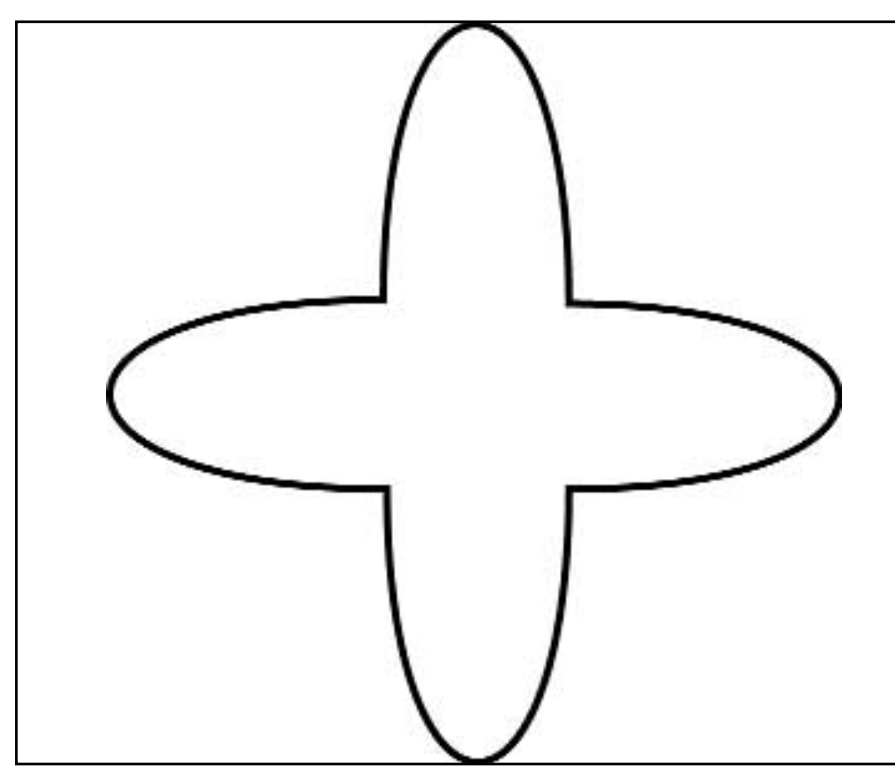

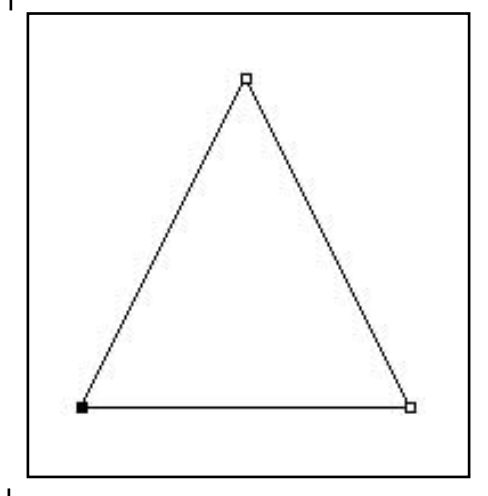

**En sluten bana. Alla ankarpunkterna är förbundna med varandra.**

**Det går att justera platsen för ankarpunkterna senare, liksom det går att ändra riktningen för banan som utgår från varje ankarpunkt. Man kan lägga till eller dra ifrån ankarpunkter efter behov.**

**ABC-bladet**

# **Koppla av med spel**

Det går att få tag i spel utan våld och död...

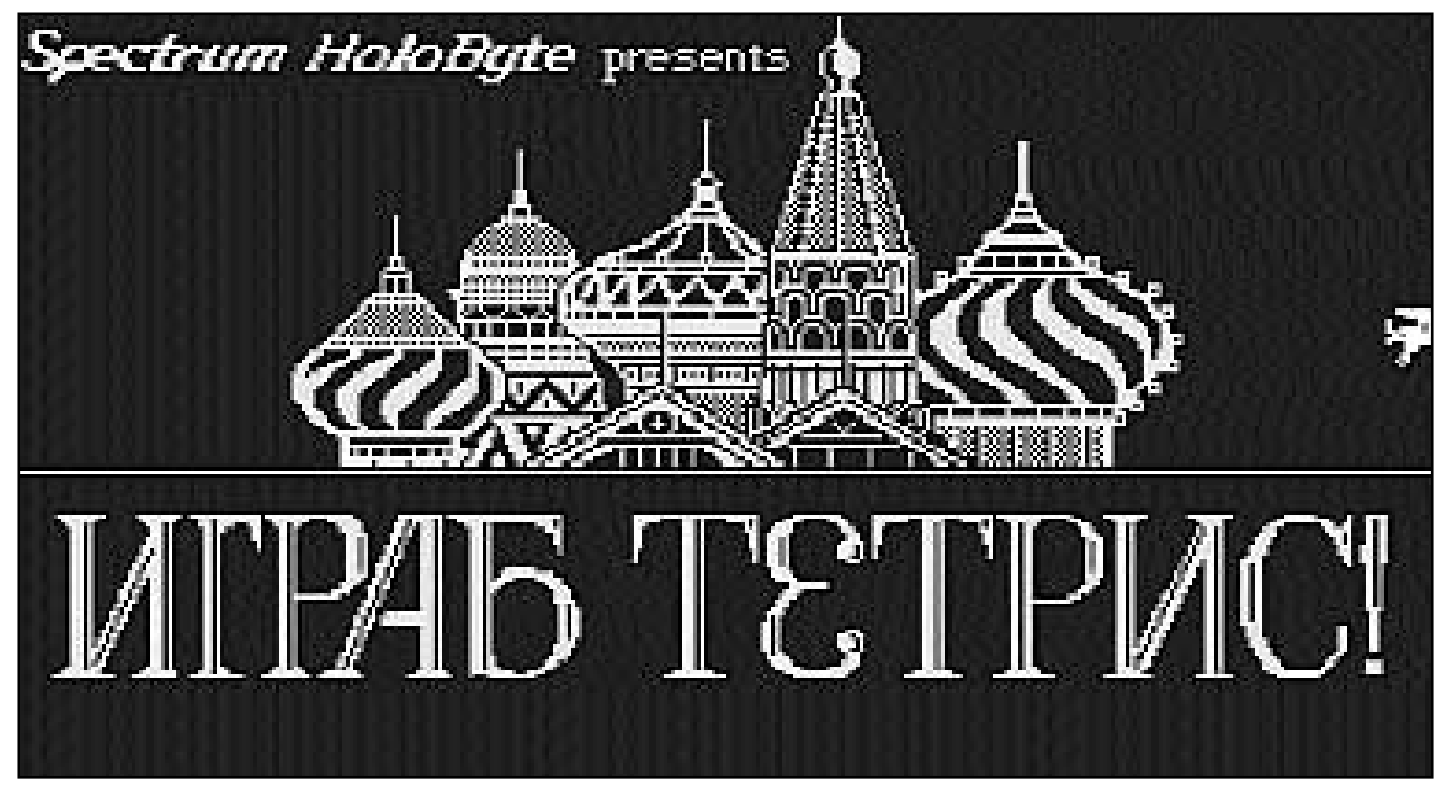

Spelet som blivit en legend kom från Ryssland. Så här såg öppningsbilden i Tetris ut. Det ryska spelet gick som en farsot över landet. Arbetsgivare protesterade mot spelet när de anställda slutade jobba och i stället spelade Tetris på arbetstid. Det ordnades till och med SM i Tetris. Det här spelet var samtida med de tidigaste PC-datorerna.

**Vilket är det bästa datorspelet genom tiderna? Det går naturligtvis inte att svara generellt på den frågan. Men om man i stället undrar vilket spel som fångat flest användare, och som blivit mest omskrivet så undrar jag om ändå inte ett tidigt ryskt spel har tagit hem segern. Nämligen Tetris!**

När 286:orna gjorde sitt segertåg över världen kom ungefär samtidigt en verklig plåga. Spelet Tetris!

Alla som hade tillgång till PC spelade Tetris, hemma, på jobbet. Chefer och anställda. Tidnigarna skrev artkel efter artikel om hur näringslivet förlorade miljoner därför att anställda spelade Tetris i stället för att sköta sina jobb.

De flesta fick dessutom spelet gratis. Visserligen fanns det en svensk distributör, men spelet var i total avsaknad av

kopieringsskydd och på den här tiden var det lätt att kopiera program. Vilket också gjordes.

Den svenske generalagenturen för Tetris höll ett svenskt mästerskap i Tetris. Första pris var en resa till universitetet i Moskva där Tetris en gång blivit gjort.

Tetris visade en väg som fler spelkonstruktörer borde följa. Nämligen spel utan våld och död. I Tetris gällde det att passa ihop olika fallande klossar. Ju duktigare man var ju högre poäng fick man. Man behövde inte skjuta sig fram.

#### **Chockad**

En granne till mig blev nyligen chockad när han fick syn på ett spel som barnen installerat på den nya julklappsdatorn. Det var ett spel som gick ut på att man körde en bil. Poängen plockade man

genom att köra över och döda så många människor som möjligt. Det gällde att pricka fotgängare, cyklister, skolbarn på väg till skolan, motorcyklister samt en och annan kö med väntande på bussen. Träffade man rätt så flög kroppsdelar omkring med blodet sprutande. Grannen höll på att få slag och tog raskt bort spelet från ungarnas hårddisk. Spelet hade de hittat på en CD-Romskiva från en speltidning.

Man undrar hur folk som konstruerar ett sånt här spel är funtade? Nog fattas det något väsentligt i hjärnan när man gör något sånt här!

Trots de eventuella avarter av spel man kan råka på så går det inte att förneka att spel kan vara både roande och avkopplande. Så varför inte prova på några spel? Och när du tröttnar, det gör man nämligen förr eller senare, så går

det att hämta nya från Nätet.

Vanligare ändå är kanske att man hämtar uppdateringar och demoexemplar av spel.

För att inte tala om så kallade fusk! Det är helt enkelt filer som berättar hur man ska komma vidare när man tycker man kört fast. Man kan också ofta hämta nya "banor" till spel man redan har. På så sätt kan man hålla liv i ett spel man egentlligen kanske redan tröttnat på.

Det finns också "officiella" sajter till populära spel.

Ett inte helt nytt begrepp är reklamspel. Helt enkelt spel som samtidigt är reklam för något företag.

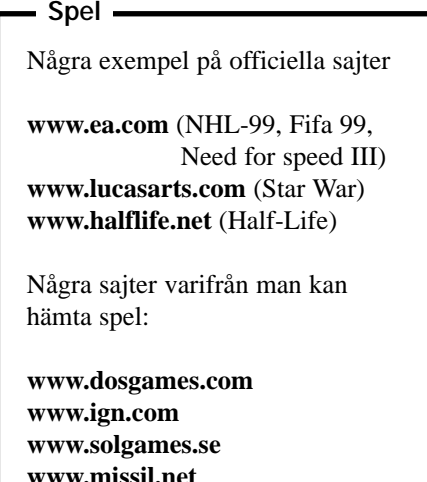

**www.missil.net www.next-generation.com www.macledge.com**

Godistillverkaren Candelia är en. Man har låtet tillverka ett spel som kalls The Patric Polly Swoshball Challenge. Tidigare fick man spelet om man köpte ett antal påsar med så kallat Pollygodis. Numera kan man hämta spelet gratis genom att titta på Candelias hemsida: www.candelia.se

Även Arla har tagit fram spel som man gör reklam för på mjökpaketen. Spelet Myulk är ett sådant som går ut på att driva ett jordbruk. Spelet kostar 200 kronor och kan köpas från Arla.

Från mjölk till öl är steget inte långt. Ölbryggeriet och läsktillverkaren Falcon har ett spel som kalls Mer Innebandy. Se där. Så fick man in både produktnamnet och vad spelet handlar om. Spelet köps för 60 kronor via sajten: www.mer.se

Ett populärt spel hette Simcity och efterföljaren Simcity 2000. Det var ett spel som gick ut på att göra en stad. Nu har Storstockholms Lokaltrafik, SL, släppt ett spel som till viss del påminner litet om Simcity. Spelet heter SL The Game och går ut på att du genom att experimentera med tidtabellet och turtäthet ska få fler resenärer till lokaltrafiken. Huruvida man kan få signalsystemet att fungera framgår inte. Går man i skolan kan man få spelet gratis, övriga få köpa det för 65 kronor.

Ett av de bästa spel som gjorts är utan tvekan tidigare nämnda Tetris. Ett annat

tidigt spel som senare kommit att utvecklats kalls för Civilization. Det går ut på att man ska bygga upp en civilisation. På senare tid är det nog Quake som blivit det mest känt. Här handlar det om att skjutas eller bli skjuten.

Många av nutidens populära spel har en gång börjat som mycket enkla spel för PC och DOS. Ett sånt exempel är Duke Nukem 3D, som från allra första början fanns i en mycket enkel version utan större grafiska effekter.

Redan till Siclair ZX-81 fanns det en flygsimulator. Den kördes på en dator med 16 kilobyte minne. Lägg märke till det! Det visade sig vara ett lyckokast. Många vill uppenbarligen verkligen leka Biggles. Om inte i verkligheten så åtminstone i cyberrymden. Flygsimulatorer går det numera 15 på dussinet.

Kommer ni ihåg de där spelen som fanns på varenda fik? Man sköt iväg en kula som man sedan skulle hålla igång så länge som möjligt. Numera finns dessa även till dator. Spelen kallas för pinball och fungerar likadant, nåja, som på fiken. Vissa har skakknapp som gör att det går att skaka spelet ungefär som gjordes på fiken.. Faktiskt riktigt roliga som en kortare bagatell.

Koppla av med ett spel. Kom bara ihåg att det, som vanligt, är innehållet – inte utseendet – som avgör om spelet är bra eller dåligt.

## Starta inte om datorn i onödan

#### **Om man vill starta om själva Windows utan att starta om datorn finns det i Windows 98 en möjlighet.**

När det vanliga dialogfönstret visas kan man genom att hålla ned Shif-tangenten samtidigt som man trycker på OK undvika att datorn startas om. Endast själva Windows 98 startas om.

Kan vara praktiskt att göra om man misstänker något knas på själva operativsystemet.

**En virtuell konjak** är inte lika god som en riktig analog dito. Är man ändå intresserad av en till kaffet finns den på: **www.le-cognac.com/entree2\_eng.html**

### Tag bort onödiga filer

#### **Har du många krascher i Windows? Tycker du att datorn jobbar långsamt?**

En enkel åtgärd, som kanske kan lösa åtminstone något av problemet, kan bestå i att ta bort så kallade temporärfiler som inte längre behövs på hårdddisken.

Sådana här filer har en filändelse som slutar på .tmp. Många av dessa filer finns i mappen **C:\windows\temp**, kolla i detta bibliotek med *Den här datorn* eller med windows utforskare. Troligen ligger där mängder med filer. Du kan utan vidare ta bort alla filer som inte har dagens datum.

En rensning av temporärfiler kan göra underverk med din dator.

### Se dina hemliga filer

**I din dator har du säkert ett antal "hemliga" filer. Egentligen är det dolda filer som av en eller annan orsak inte anses nödvändigt att du känner till att de finns.**

Det fins dock ett mycket enkelt sätt att ställa in Utforskaren i Windows så att du kan se även dessa filer.

När du har startat Utforskaren så kan du under *Visa* hitta ett val som heter *Alternativ*, klickar du på detta så öppnas ett fönster där du har ett antal rutor som kan vara markerade eller ej markerade. Genom att klicka i rutan som kallas för "Dolda filer" kommer dina hemliga filer att bli synliga för dina nyfikna blickar.

Passa på, för enligt uppgift lär kommmande Windows inte tillåta detta.

**+** $T_{\text{r\^akigl}}$   $\angle$  =  $\text{Sall}$ *Hemsidor Tråkigt*

**Jag har surfat! Inte på vattnet, utan på Internet. På detta teknikens under, som anses frigöra alla människors skaparkraft och låta varenda liten missförstådd Strindbergstyp publicera sig själv, där står inget av intresse.**

Jo, det finns en och annan sajt av professionella skribenter som är värd att besöka. Men de professionella blir alltid publicerade.

De som är värda att publicera är redan publicerade. Även innan vågen av hemsidor blivit var mans egendom.

Privata hemsidor är katastrof! Har folk inget att skriva om? Inga tankar värda att publicera?

Det verkar inte så.

Systembolage<br>
helst i papper<br>
mer informati<br>
whiskyrunda ( Systembolagets prislista läser man helst i pappersform. Dessutom är den mer informativ i pappersformat. En whiskyrunda gör jag helst personligen.

Det verkar som att i detta media, som skulle kunna vara ett eldorado för personlighet, är varenda skribent stöpt i samma form.

> En typisk hemsida hos en privatperson består först av en liten kort presentation av sidans ägare. Sedan en lista intressen, som alltid är datorer, innebandy och några öl i glada vänners lag. Oftast uppställt i tabellform! Det hela brukar sluta med en lista med intressanta länkar. Intressanta endast för sidans ägare.

> Systembolagets prislista läser man helst i pappersform. Dessutom är den mer informativ i pappersformat. En whiskyrunda gör jag helst personligen.

> Det verkar som att i detta media, som skulle kunna vara ett eldorado för personlighet, är

varenda skribent stöpt i samma form. Och det är inte bara svenska hemsidor som är som de är.

Hemsidor är likadana över hela världen. Joshi i Japan, Bruce i Amerika, Klaus i Tyskland eller Marie i Frankrike. Alla har de samma recept för sin hemsida.

Någonting så likriktat som hemsidor klarade inte ens Mao på sin tid. Och ändå försökte han så gott han kunde med sin kulturrevolution. Det likriktningsförsöket får betraktas som ett under av mångfald jämfört med hemsidor.

Någon kulturrevolution kommer inte med hemsidor! Eller också var det just det som blev följden; den totala likriktningen!

Beror den totala avsaknaden av fantasi och innehåll på åldern på mediat? Det tar ett tag för alla media att hitta sin slutgiltiga form. Kan vi hoppas på en förbättring? Knappast!

Det är nog inte tillräckligt många som vågar vara personliga. Helt enkelt!

Ställ er och titta på en folksamling. Den är helt likriktad, det vill säga grå! De enstaka färgklickar som syns här och där motsvarar nog ungefär de undantag på hemsidor som ändå någon sällsynt gång lyckas ta sig fram till min skärm.

Varför är det så här? Svaret är säkert att det krävs mer än en dator och en lärobok i html för att lyckas göra en intressant hemsida. Man måste ha något att berätta.

Så enkelt är det!

För att få något att berätta måste man iakttaga. Se detaljer i livet som man kanske inte tänker på normalt. Lägga märke till de små förtretligheter man råkar ut för, och ha förmågan att ta dem för vad de är. Förtretligheter. Att kunna låta en förtretlighet omvandlas till en rolighet är ett stort steg på vägen mot att kunna göra en hemsida som blir läst. Att våga berätta personligt är att bli en vinnare. Blyga pojkar får inte kyssa vackra flickor. Tänk på det!

En bra hjälp är humor.

Humor är alldeles för viktigt för att inte tas på allvar. Det borde hemsidemakare ta på allvar. Med en gnutta humor kommer man långt. Som han sa som fastnade med foten i en potta.

## **Historien om musen**

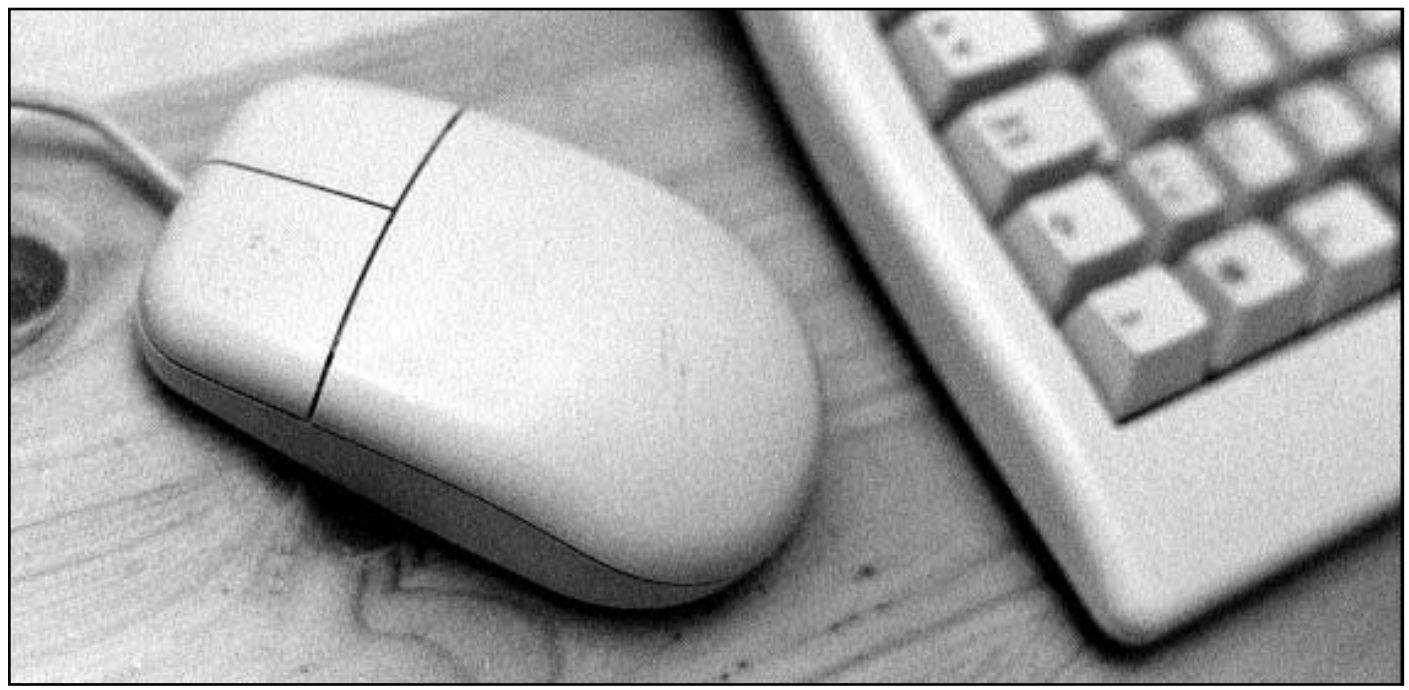

**Det började med att han åkte fast för polisen! Det var i Gamla stan i Stockholm där det blivande geniet som fjortonåring åkte omkring på en hemgjord lådbil med mopedmotor. Det mesta var fel. Ja, det var inget fel på lådbilen. Den fungerade som den skulle, men han hade inget körkort. Han hade inte ens rätt att framföra moped.**

Som tur var för oss datoranvändare lyckades den unge Håkan Lans, behålla sin kreativitet trots polisens försök att dämpa den.

Håkan Lans är – kan man väl säga – den senaste i raden av svenska uppfinnare vars idéer spritt sig över världen. Andra stora uppfinnare är J. P. Johanson, han med skiftnyckeln, och Sven Wingquist med det sfäriska kullagret. Det är uppfinningar som spritt sig över hela världen. Gustaf de Laval revolutionerade metoden att skilja grädden från mjölken. Och den störste av dem alla – åtminstone pengamässigt – Alfred Nobel gjorde svensk industri känd över världen.

Håkan Lans har bidragit med en liten manick vi alltid använder när vi sitter vid våra datorer; musen. Även om det inte är så välkänt så är faktiskt datormusen en svensk uppfinning. Som svenskindustri lät sig gå ur händerna.

De första serietillverkade datormössen tillverkades på kontrakt av Houston Instruments i USA. Så småningom insåg Apple att det här var en uppfinning för den stora massan blivande datoranvän-

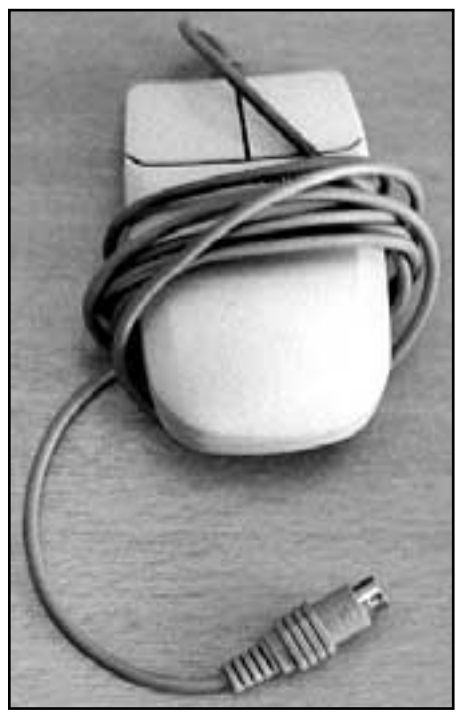

Datormusen, en svensk uppfinning som spritt sig över hela världen.

Bild: Marcus Strömberg

dare och köpte upp rättigherna. I Apples fall är väl resten historia. En historia som gått både upp och ner. Vi får väl se hur det avlöper? Men en sak är klar, det var Håkan Lans som satte möss i händerna på datoranvändarna.

Svensken låg dock inte på latsidan bara för att en uppfinning slagit igenom och blivit använd över hela världen. Han uppfann också färggrafiken som vi använder i våra datorer. Tyvärr upprepades historien ytterligare en gång – ingen ville satsa på uppfinningen. Sa man!

IBM insåg dock potentialen med färg på skärmen. Man köpte en licens av Håkan Lans. Innan dess hade dock Hitachi borta i Japan stulit Håkans uppfinning. Nu blev det strid om patenträttten. När krutröken lagt sig efter en tio år lång patentstrid hade Håkan Lans avgått med segern på varje frontavsnitt. Segern var total!

Numera håller hans positioneringsssystem via satellit på att erövra världen. Åtminstone i europa, EU har beslutat att hans system ska bli europeisk standard.

Naturligtvis fick trafiksyndaren från Gamla stan till slut Kungliga Tekniska högskolans stora pris.

## **Därför fungerar inte automatisk installation**

**Plug and play sägs ofta vara litet opålitligt, en del kallar funktionen för plug and pray, och det kanske säger en del om hur det fungerar i praktiken.**

För att plug and play ska fungera så behöver Windows läsa en fil när datorn startar, nämligen "bios.vxd". Om inte denna fil finns tillgänglig kommer inte plug and play att fungera. Så för att vara säker på att plug and play fungerar så kan man söka efter filen. Hittas den inte bör man alltså installera om Windows.

En annan sak som kan ställa till bekymmer vid installation av nya tillbehör är hur hårddisken är kopplad på

IDE-kabeln. Om du bara har en hårdddisk och inget annat anslutet på datorns IDE-kabel så måste hårddisken anslutas till sista kontakten på kablen. I annat fall kan signalerna i kabeln bli förvanskade. Händer detta kan man råka ut för underliga fel som är svåra att härleda. Därför måste man se till att sätta sin hårddisk på rätt plats på kabeln; sist. Jämför med datorer med SCSI-interface. Där sätter man en så kallad terminering sist i kedjan av inkopplade tillbehör.

För att undvika fel när man själv mekar med sin dator, eller själv installerar nya diskar eller andra tillbehör så är det viktigt att känna till hur och var man installerar tillbehören.

## Typsnitt kan vara pilar eller linjer

**Om man öppnar ett fönster i Windows så finner man längst ned till höger en liten randig trekant. Sätter man muspekaren på den så kan man sedan dra och göra fönstret större eller mindre.**

Den här trekanten är i själva verket ett tecken i ett ganska okänt typsnitt. Snittet heter Marlett och innehåller diverse

tecken, som pilar, linjer, punkter och andra små tecken som ingår i själva Windows. Exemplevis ingår de små trekantiga pilarna som finns i rullningslisterna.

Det här typsnittet syns normalt inte när man listar datorns typsnitt, men det syns i vissa program. Exempelvis i Word.

## Minnesfel eller dåliga program

**Finns det något mer irriterande än det fåniga felmeddelandet "Allmänt skyddsfel"? Som datoranvändare är man totalt utlämmnad när rutan med allmänt skyddsfel dyker upp. Men vad beror meddelandet på?**

Om felet dyker upp oavsett vilket program som körs så kan det vara ett hårdvarufel i datorn. Oftast är det då någon minnesmodul som är felaktig. Helt enkelt ett fel på ramminnet.

Men troligen beror felmeddelandet på något annat. Oftast beror det på dåligt skrivna program, dåliga eller felaktiga drivrutiner. Det första man alltså ska göra är att kolla om det program jag kör när felet uppenbarar sig använder någon drivrutin. Om så är fallet bör man försöka uppdatera den drivrutin det gäller.

### Alternativ för program

**Att uppgradera sitt operativsystem eller program är praktiskt. Man kan hos Microsoft hemsida hämta hem olika uppgraderingar. Om man hittar dem!**

Tyvärr är Microsofts hemsida svårsökt. Oftast finns dock programmet eller uppgraderingen där om man söker länge. Så inget är omöjligt om man har tid att sitta och söka. Nu finns ett alternativ i form av en helt privat hemsida. Testa: **www.walbeehm.com/win95upd.html**

## Kolla dina avbrottsnummer

#### **Hur kan man kolla sina IRQ-adresser? Det gör man i den s.k. Enhetshanteraren. Så här gör man.**

Högerklicka på "Den här datorn", klicka på Egenskaper, välj Enhetshanteraren. Nu ser man en lång lista över olika

enheter. Längst upp i listan finns "Dator", dubbelklicka på den. Nu får du fram en annan lång lista där IRQ-adresssen för varje enhet är angiven. Du kan även titta på andra uppgifter än Avbrottsnummer (IRQ). Det går att markera både Indata/utdata (I/O). Direkt

minnesåtkomst (DMA) och Minne.

Om du, när du tittar på dina IRQadresser, finner att två enheter använder samma IRQ-nummer bör du ta reda på om du ska ominstallera enheten för att din dator ska gå på bästa tänkbara sätt.

# **Sajter avsedda för lustigkurrar**

**Fakta är bra att ha när man behöver det, men oftast är fakta torrt och helt humorlöst. Fakta är nyttigt och som exempelvis nyttig mat oftast tråkigt.**

Det finns hur mycket fakta som helst på nätet. Dessutom om praktiskt taget vad som helst.

Roligheter däremot är det sämre beställt med. Jo, det finns ganska mycket så kallad kontorshumor. Vilket låter tråkigt! Och är det!

Det finns dock ett antal sajter där man kan hitta en del lustigheter. Prova exempelvis **www.sr.se/ekot/arki**, du måste ha RealAudio installerat för att höra de ibland sanslöst roliga grodorna.

Lika ord på olika språk kan ställa till med en del roliga missförstånd. Är språken dessutom närbesläktade är det troligt att det finns många som kan uppfattas som lika, trots deras helt olika betydelser. Något som kan

ställa till med en hel del ofrivilliga lustigheter. Titta på **http://users.bart.nl/~sante/svefalsk.html**

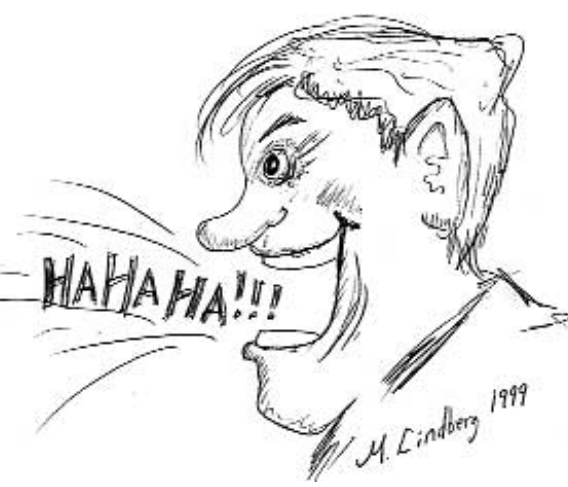

Detta är en lista över holländska ord som till utseendet kan uppfattas som svenska.

En lögnlista finns hos Dave på:

#### **www.cs.man.ac.uk/~hancockd**

här finns en lista sammanställd över garanterade lögner. Mycket praktisk för

att tyda sånt som man kanske inte vet om man ska skratta eller gråta åt.

Har din hemsida besök från Smurfarna? Om inte kanske det beror på att Smurfarna inte hittar din adress eller finner din sida svårförståelig. Det är lätt ordnat, på

**www.smurfalizer.com** kan den som vill skriva in adressen till din sida och få den översatt till smurfspråk. Prova vet jag! Om inte annat kanske du själv kan lära dig smurfarnas språk.

Uppgifter som motsäger den etablerade sanningen eller allmänna uppfattningen kan man

hitta hos *Magazine Magnus.* Adressen är **http://magazine.magnus.se** och där kan man hitta mycket värdelöst vetande som ändå kan vara roligt att känna till.

## Nytt om Österlen

På österlen kan man titta på horisonten i alla väderstreck. Man kan få sig en hemgjord bäsk, och man kan läsa om Piraten i Ystads Allehanda och nu även en nystartad webbtidning som handlar om just Österlen.

Adressen är: **www.osterlennytt.com**

## **Allmän titelsjuka på webben**

**I takt med den nya yrkena som innehas av dem som jobbar med datorer har titelsjukan drabbat oss.**

Ni kan se dem i platsannonser, de nya titlarna. granskas de närmare så visar det sig att många är samma gamla vanliga jobb som funnits i många år. Det enda som hänt är att det har kommit till nya verktyg för jobbets utförande; datorerna.

Några exempel på nya titlar: Webbansvarig Webbmaster Webbredigerare Infomaster Webbdesigner Webbreporter Webbredaktör Webbtekniker

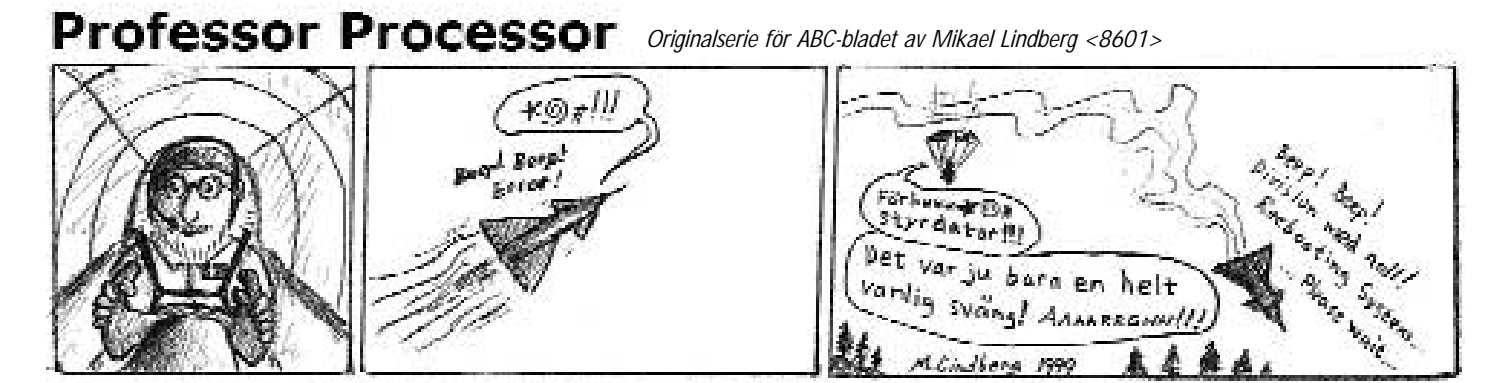

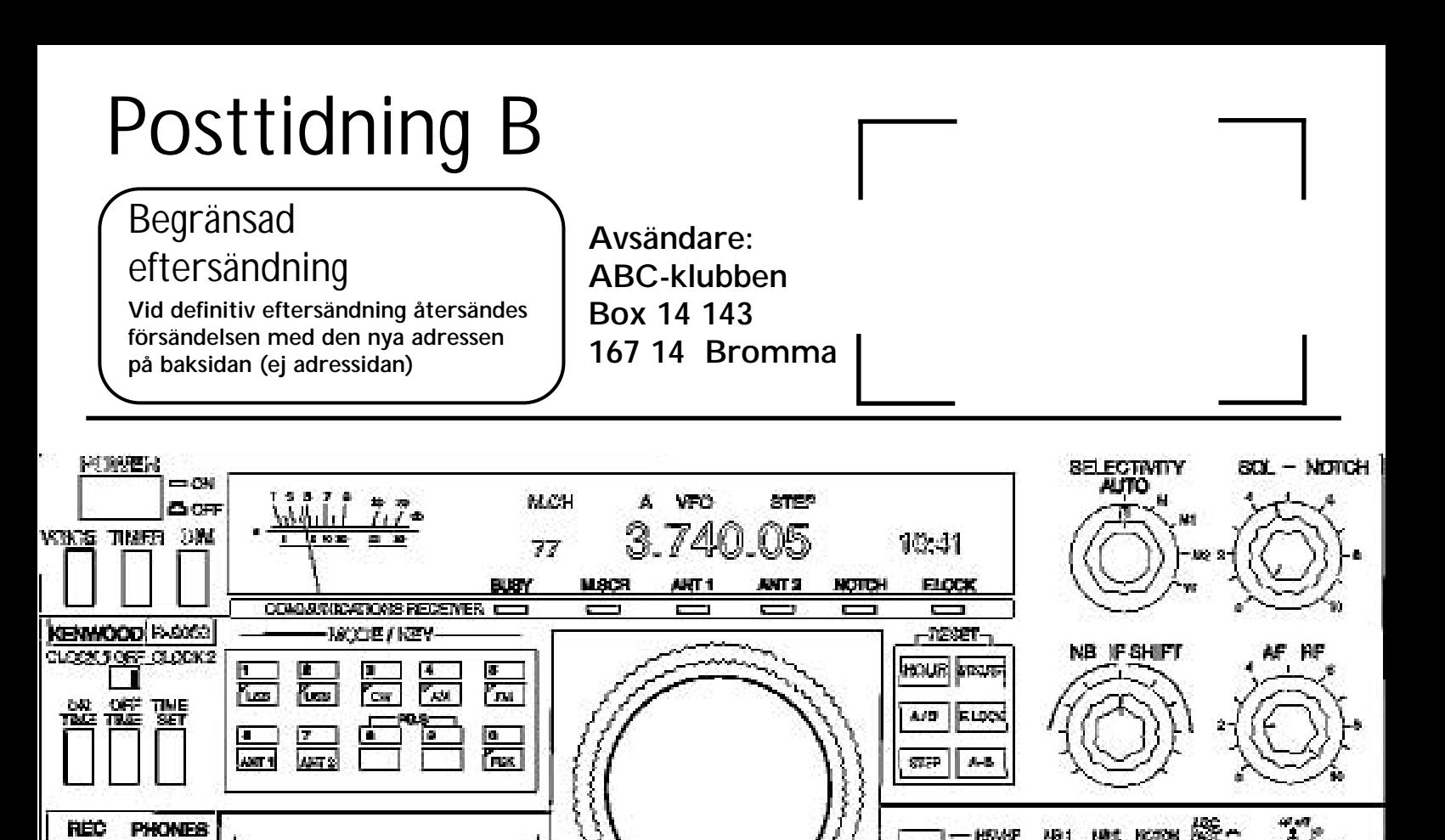

Samma bild som på första sidan, i den här är dock banorna inte fyllda med färg. Man kan genom att variera Ritning: Lasse Strömberg *sina banor mellan fyllda och ofyllda få en bra överblick under ritandets gång. Genom att ta bort fyllning kan man exempelvis komma åt att markera, och därmed ändra, en annars dold bana.*

**Bilden här ovan är samma bild som på första sidan. Skillnaden är att här är inte beziérbanorna fyllda med någon färg.**

**MAY** 

ivrovat

laser

lausi

**CUBAR** 

lleer

När man jobbar med beziérbanor finns, beroende på vilket program som används, flera olika verktyg som kan hantera banorna. Ett typiskt exempel är att man använder ett rektangelverktyg för att rita en rektangel. Genom att kombinera rektangelverktyget med en annan tangent, oftast shift, kan man få en kvadrat. Likså fungerar ovalverkty-

get på samma sätt. Håller man ned shift samtidigt som man drar med ovalverktyget får man en exakt rundning.

#### **En gång**

Knapparna på radion här ovan är alltså bara gjord en enda gång, sedan kan man genom att "dra" i knappen och samtidigt hålla ned alt-tangenten kopiera knappen hur många gånger som helst. På så sätt förenklar man arbetet betydligt.

En fördel med vektorer och beziérbanor är dess förmåga att kunna förstoras

nästan hur mycket som helst utan kvalitétsförlust. Behöver man rita mycket små detaljer kan man under arbetet förstora upp bilden nästan hur mycket som helst. När man sedan har ritat klar sin detalj är det bara att minska ner bilden till rätt storlek. Ingen kvalitétsförslust har skett. Skulle man gjort samma manöver vid ritning i ett program som baserar sin ritning på pixlar så blir det en märkbar kvalitétsförsämring.

#### **Lars Strömberg <7872>**

## **ABC-bladet önskar sina läsare TREVLIG SOMMAR**

I händelse av regn, passa på att skriva en artikel till ABC-bladet. Skicka den som e-post eller bilaga till *artikel@abc.se*